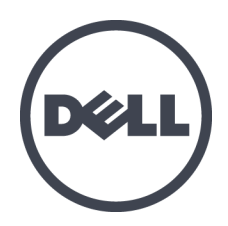

# **Arreglos de almacenamiento Dell EqualLogic PS6610**

Manual del propietario del hardware

Versión 1.0

Serie de modelo reglamentario E11J

© Copyright 2015 Dell Inc. Todos los derechos reservados.

Dell™ an d EqualLogic® son marcas comerciales de Dell Inc.

Todas las marcas comerciales y marcas comerciales registradas mencionadas en el presente documento son propiedad de sus respectivos propietarios.

La información contenida en este documento puede modificarse sin aviso previo.

Queda estrictamente prohibida la reproducción de este material en cualquier forma sin la autorización por escrito de Dell.

Publicado: Julio de 2015

Número de pieza: 110-6205-ES-XM-R3

# **Contenido**

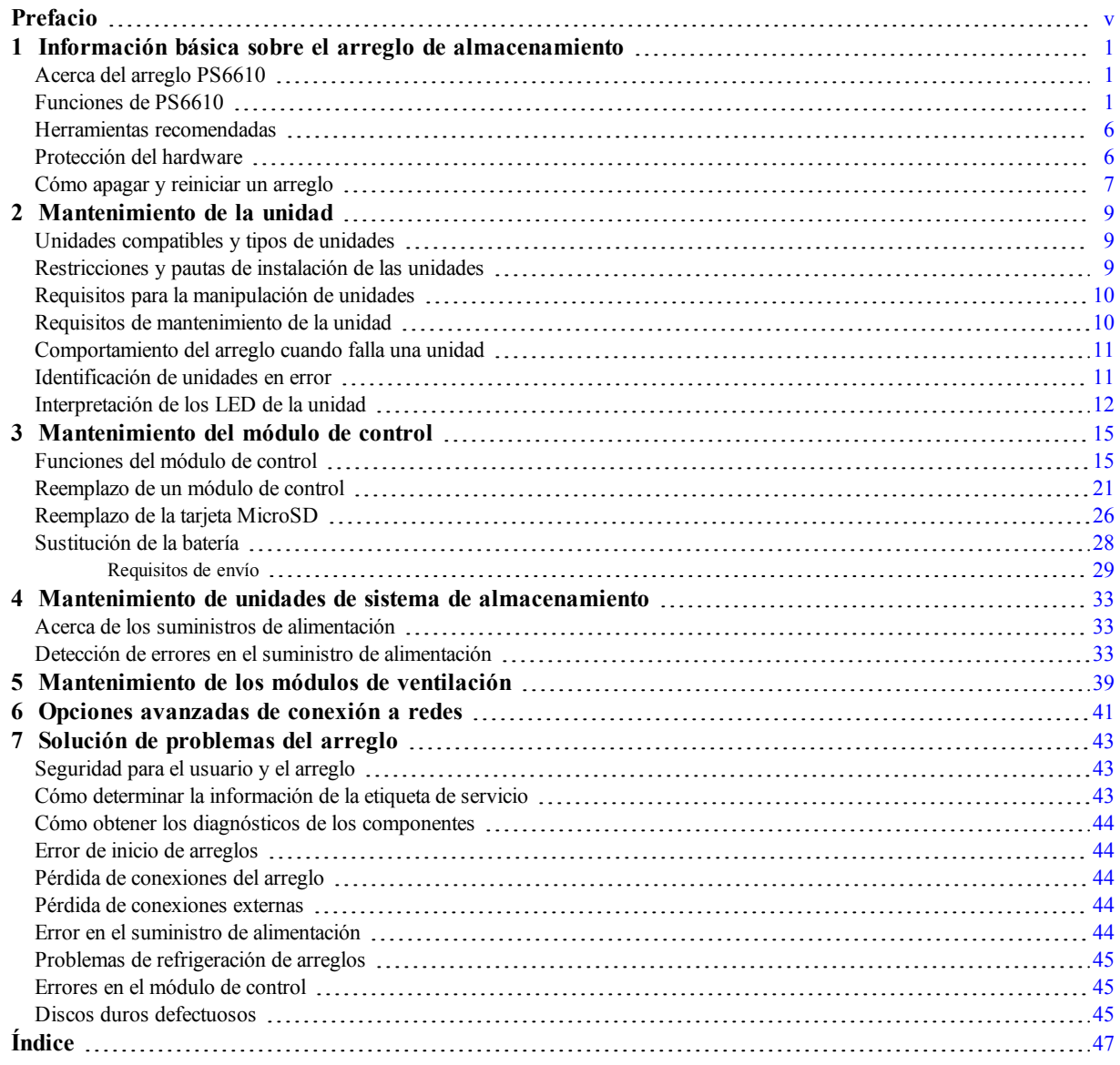

# <span id="page-4-0"></span>**Prefacio**

Este manual describe cómo instalar el hardware del arreglo de almacenamiento Dell™ EqualLogic® PS6610, cómo configurar el software y cómo comenzar a utilizar el arreglo SAN iSCSI.

Con una o más arreglos de almacenamiento PS Series, puede crear un grupo PS Series: una red de área de almacenamiento (SAN) iSCSI que se puede autoadministrar, asequible y fácil de utilizar, independientemente de la escala.

## **Público**

La información de esta guía se dirige a los administradores encargados de instalar el hardware del arreglo. No es imprescindible que los administradores tengan una amplia experiencia en sistemas de almacenamiento o redes. Sin embargo, facilita la comprensión de:

- Conceptos básicos sobre redes
- Entorno de red actual
- Requisitos de almacenamiento de discos de usuario
- Configuraciones RAID
- Administración del almacenamiento en disco

**Nota:** Aunque en este manual se proporcionan ejemplos del uso de arreglos PS Series en algunas configuraciones de red habituales, no se describe en detalle cómo configurar una red.

### **Documentación relacionada**

Para disponer de información detallada sobre servidores FS Series, arreglos PS Series, grupos, volúmenes, software del arreglo y software del host, inicie sesión en la página Documentation (Documentación) del sitio de asistencia al cliente ([eqlsupport.dell.com\)](https://eqlsupport.dell.com/).

### **Soluciones de almacenamiento de Dell EqualLogic**

Para obtener más información acerca de productos y nuevos lanzamientos de Dell EqualLogic, visite el sitio de Dell EqualLogic Tech Center: [delltechcenter.com/page/EqualLogic](http://delltechcenter.com/page/EqualLogic). Aquí también puede ver artículos, demostraciones, conversaciones en línea y más detalles sobre las ventajas de nuestra gama de productos.

## <span id="page-4-1"></span>**Cómo obtener asistencia técnica y servicio al cliente**

El servicio de asistencia técnica de Dell está disponible para responder a sus preguntas sobre los arreglos PS Series. Si dispone de un código de servicio rápido, téngalo a mano cuando llame por teléfono. El código contribuirá a que el sistema telefónico automatizado de asistencia Dell gestione con mayor eficacia su llamada.

### <span id="page-4-2"></span>**Cómo ponerse en contacto con Dell**

Dell proporciona varias opciones de servicioyasistencia enlínea otelefónica. Puestoque la disponibilidad varía enfuncióndel país ydel producto, es posible que nopueda disponer de algunosservicios ensuárea.

Para ponerse en contacto con la Asistencia técnica de Dell EqualLogic por teléfono, llame al 800-945-3355, si se encuentra enEstados Unidos. Para obtener una lista de los números de asistencia internacional de Dell EqualLogic, visite [dell.com/support/home](http://dell.com/support/home/us/en/19?c=us&l=en&s=dhs). Desde este sitioweb, puede seleccionar unpaís diferente enla parte inferior de la pantalla. Si nodispone de conexióna Internet, puede encontrarinformaciónde contactoen la factura de compra, el albarán o el catálogo de productos Dell.

Siga este procedimientopara registrarse yobtener una cuenta de asistencia al cliente de EqualLogic, registrar casos a través de la weborecibir actualizaciones de software, documentaciónadicional orecursos.

- 1. Visite [eqlsupport.dell.com](http://eqlsupport.dell.com/) o la URL de asistencia de Dell que se especifica en la información proporcionada con el producto Dell.
- 2. Seleccione el servicio que necesite. Haga clic en el enlace Contact Us o seleccione el servicio de asistencia de Dell de la lista de servicios disponible.
- 3. Elija el método que prefiera para ponerse en contacto con la asistencia de Dell, ya sea por correo electrónico o por teléfono.

### **Servicios en línea**

Para obtener más información acerca de los productos y servicios de Dell, visite [dell.com](http://www.dell.com/) (o la dirección URL especificada en la información de cualquier producto Dell).

## **Información sobre la garantía**

La garantía del arreglo se incluye en la caja de envío. Para obtener información sobre cómo registrar una garantía, visite [onlineregister.com/dell.](http://www.onlineregister.com/dell)

### **Más información**

Para obtener información de configuración inicial, consulte la *Installation and Setup Guide* (Guía de instalación y configuración) de su arreglo PS Series.

## **Notas, precauciones y avisos**

- Un símbolo NOTA indica información importante que le ayuda a utilizar mejor su hardware o software.
- Un símbolo de PRECAUCIÓN indica la posibilidad de daños en el hardware o la pérdida de datos si no se siguen las instrucciones.
- Un símbolo de AVISO indica el riesgo de daños materiales, lesiones o incluso la muerte.

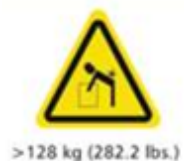

Aviso de carga pesada. Un gabinete PS6610 completamente configurado puede pesar hasta 131 kg (288 lb). Un gabinete sin rellenar pesa 64 kg (141 lb). Utilice métodos adecuados para levantarlo.

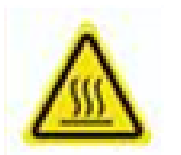

Aviso de temperatura elevada. La temperatura de funcionamiento dentro del gabinete puede alcanzar hasta 60°C (140° F). Tenga cuidado al abrir los cajones y extraer los portaunidades.

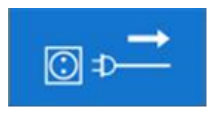

Aviso de desconexión eléctrica. Indica que todas las conexiones de suministro eléctrico al gabinete se deben desconectar antes de continuar.

# <span id="page-6-0"></span>**1 Información básica sobre el arreglo de almacenamiento**

Este capítulo incluye información sobre la ubicación y la operación básica de los componentes reemplazables en un arreglo de almacenamiento, las herramientas y el equipo que necesitará, la protección del hardware contra descargas electrostáticas, así como operaciones de encendido y apagado.

# <span id="page-6-1"></span>**Acerca del arreglo PS6610**

El arreglo PS6610 es un arreglo PS6x10 de 10 GBE de tipo EqualLogic PS Series que representa el esfuerzo continuo que realiza Dell por implementar las funciones y capacidades estándar en la industria para el mercado de SAN iSCSI de gama media. Los arreglos de almacenamiento PS Series versión 8.0 presentan la PS6610.

# <span id="page-6-2"></span>**Funciones de PS6610**

Elarreglo PS6610 es un chasis de 5U que se puede configurar con 42 o 84 unidades. Ambas unidades de 2,5 y 3,5 pulgadas se admiten en las configuraciones. Entre las funciones del arreglo PS6610 se incluyen:

- Dos módulos de control de intercambio directo de tipo 18, que incluyen más memoria (16 GB por controladora) y un procesador más potente que la generación anterior de controladoras.
- Gabinete de unidades SAS de 5U
- Puertos Ethernet:
	- Dos pares de interfaces de 10GB/s de medios duales (10GBASE-T/SFP+)
	- Capacidad de conmutación por recuperación para la interfaz de 1 GB/s (solo puertos 10GBASE-T)
- Compatibilidad con ReadyRails™ II

### <span id="page-6-3"></span>**Componentes e indicadores del panel anterior**

Los componentes principales del panel frontal se muestran en la [Figura](#page-7-0) 1 y se identifican en la [Tabla](#page-7-1) 1. Los lados izquierdo y derecho de cada cajón en PS6610 contienen un bloqueo anti-manipulación (ver [Figura](#page-7-2) 2), una manija empotrada para la apertura del cajón y un indicador del estado del plano lateral (ver [Figura](#page-8-0) 3) que supervisa la operación y actividad de cada plano lateral. Si se sitúa mirando hacia la parte frontal del chasis, el indicador de estado del gabinete está ubicado en el borde izquierdo que proporciona información del estado para todo el arreglo (ver [Figura](#page-9-0) 4).

- [Tabla](#page-8-1) 2 describe los indicadores de estado del plano lateral ubicado en los cajones.
- [Tabla](#page-9-1) 3 describe el indicador del gabinete.

#### **Figura 1: Funciones del panel anterior**

<span id="page-7-0"></span>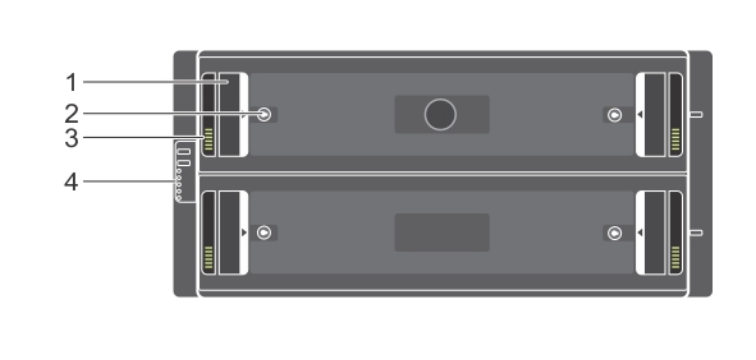

#### <span id="page-7-1"></span>**Tabla 1: Identificación de la función del panel frontal**

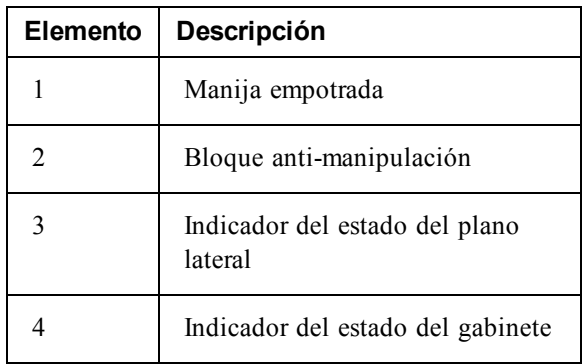

#### <span id="page-7-2"></span>**Figura 2: Bloqueos anti-manipulaciones**

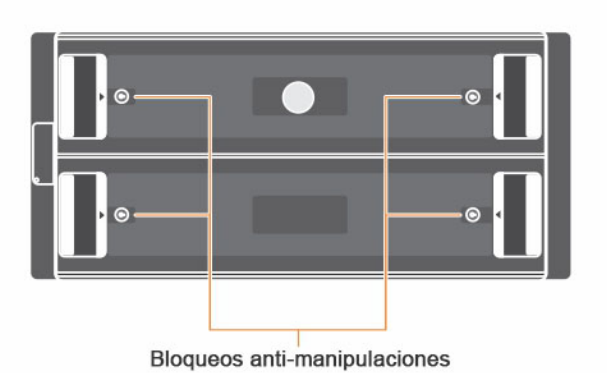

**Nota:** Los bloqueos anti-manipulaciones necesitan una llave T20 Torx (incluida). Para bloquear los cajones, gire la llave hasta que las flechas rojas apunten fuera del centro del gabinete.

#### <span id="page-8-0"></span>**Figura 3: Indicador del estado del plano lateral**

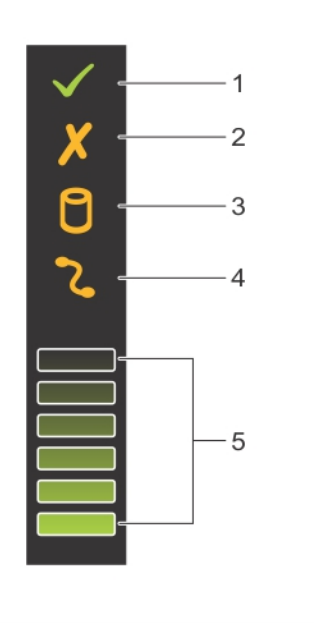

#### **Tabla 2: Descripción del indicador del estado del plano lateral**

<span id="page-8-1"></span>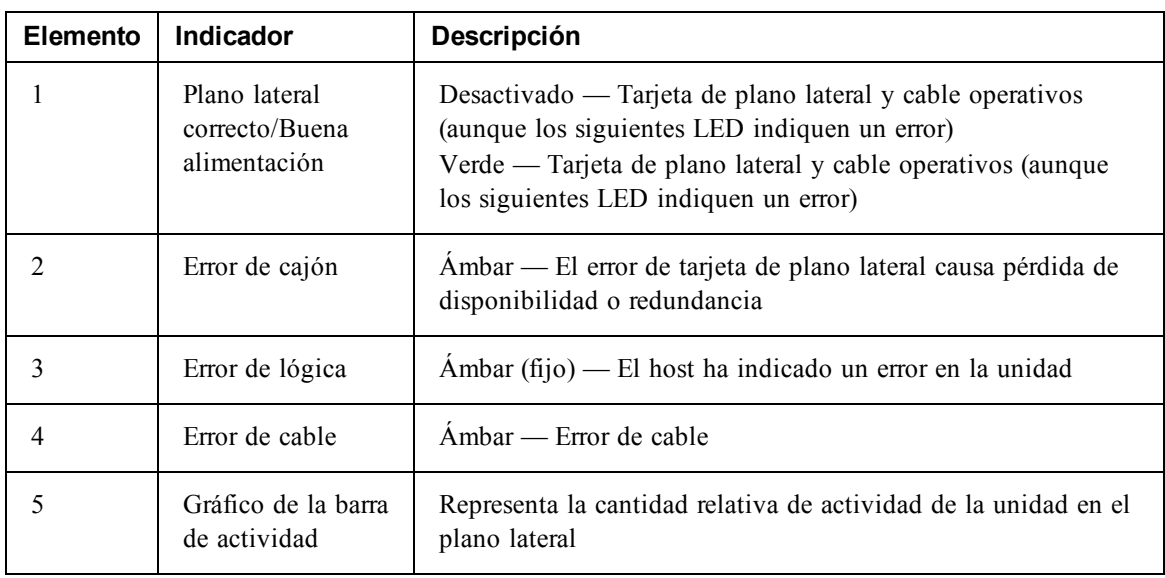

<span id="page-9-0"></span>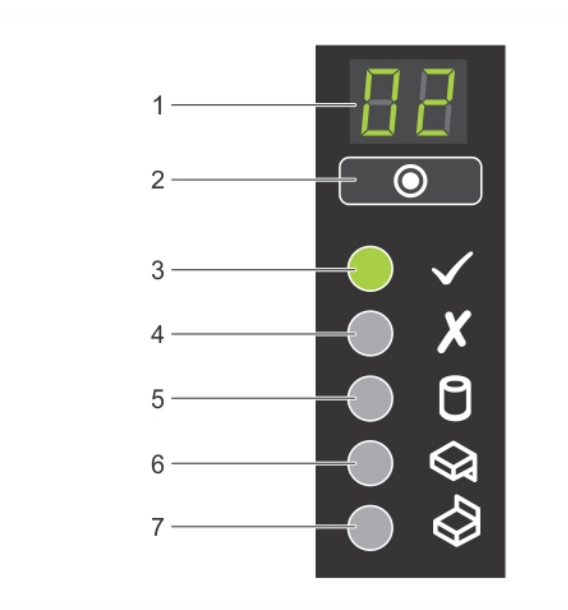

#### **Figura 4: Indicador del estado del gabinete**

### **Tabla 3: Descripción del indicador del estado del gabinete**

<span id="page-9-1"></span>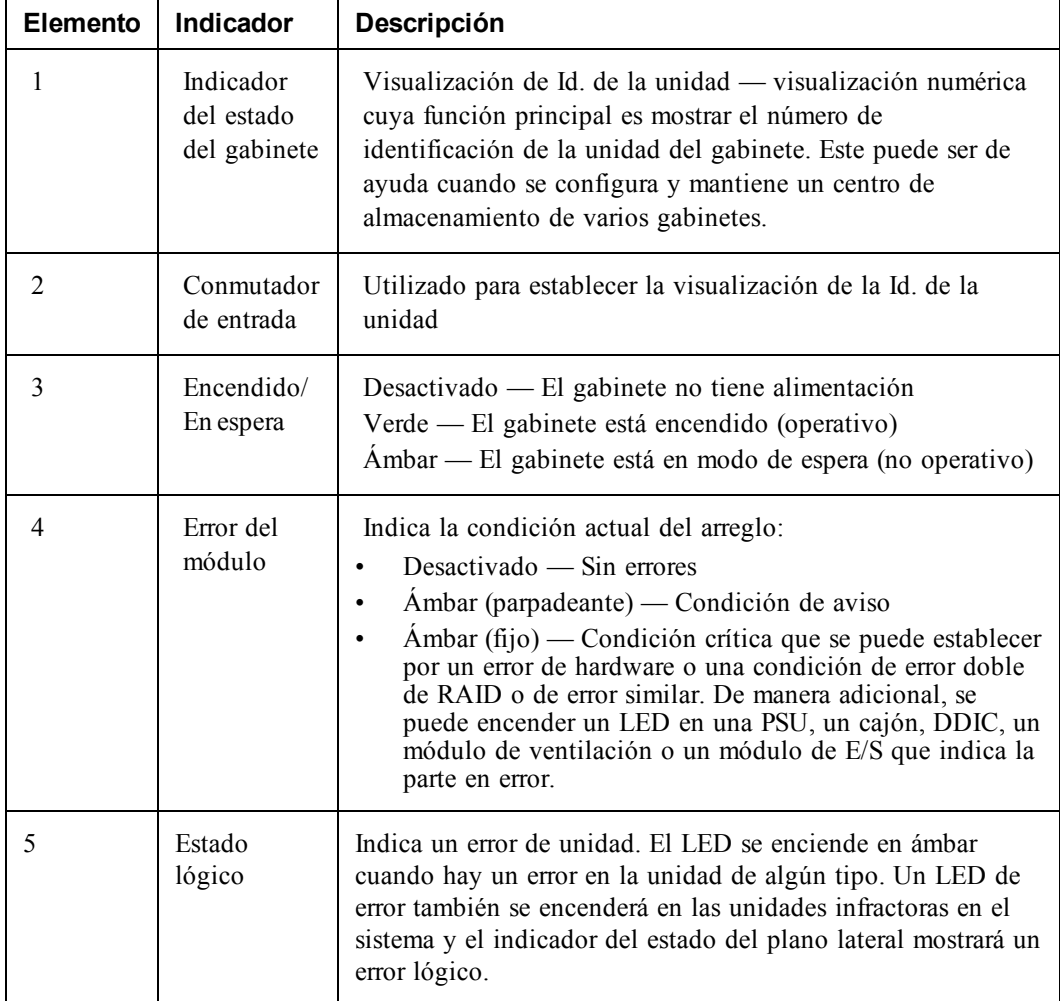

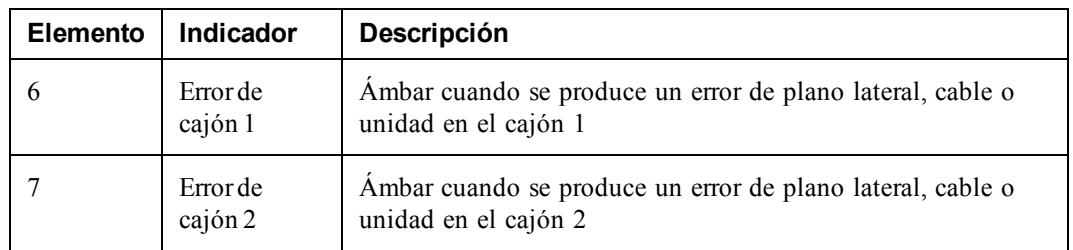

**Nota:** Los LED forman parte de un panel de control de chasis incorporado que no es de intercambio directo y que sólo puede ser sustituido por el personal de asistencia técnica. Durante la secuencia de encendido del arreglo, estos LED fluctuarán entre diferentes estados hasta que el arreglo se haya iniciado completamente y se haya determinado el módulo de control activo.

### <span id="page-10-2"></span>**Componentes e indicadores del panel posterior**

La parte posterior de un arreglo PS6610 se muestra en la [Figura](#page-10-0) 5.

<span id="page-10-0"></span>[Tabla](#page-10-1) 4 describe las funciones principales en el panel posterior.

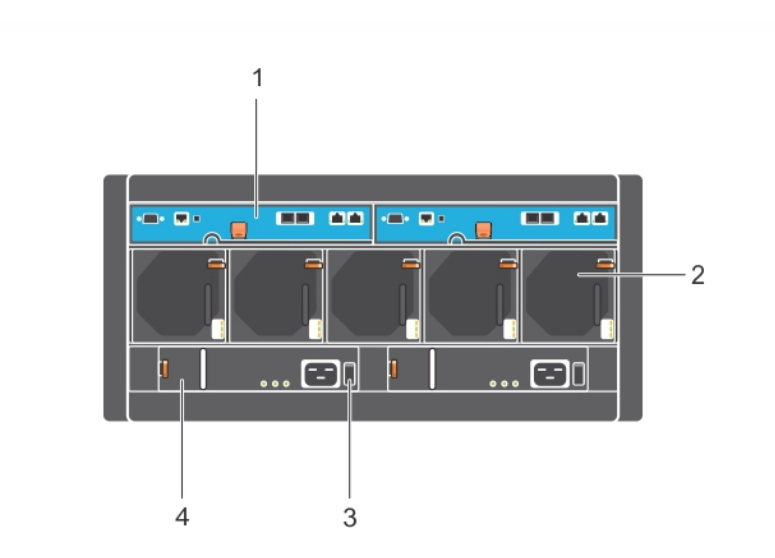

**Figura 5: Componentes del panel posterior**

#### **Tabla 4: Descripción de las funciones del panel posterior**

<span id="page-10-1"></span>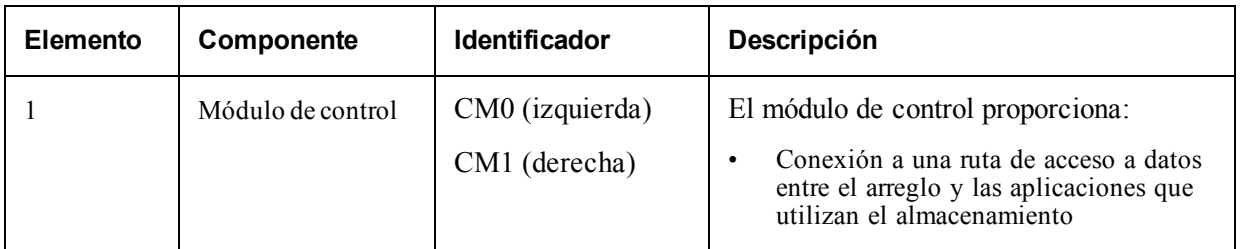

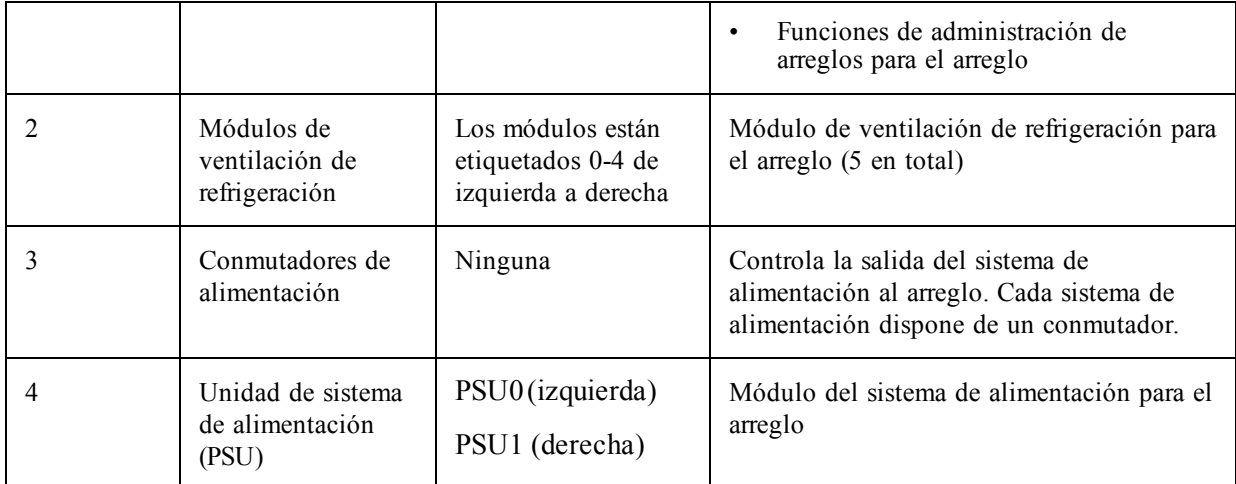

## <span id="page-11-0"></span>**Herramientas recomendadas**

- Cuando realice cualquier tipo de trabajo en el arreglo PS6610, incluido la inserción y extracción de las unidades de disco, siempre debe de llevar una muñequera conectada a tierra (no proporcionada) para proteger el hardware de descargas [electroestáticas.](#page-11-1) Consulte *Protección del hardware*.
- Para bloquear y desbloquear los cajones en el arreglo, necesitará una llave T20 Torx (proporcionado).

# <span id="page-11-1"></span>**Protección del hardware**

<span id="page-11-3"></span>Cuando se trate el hardware del arreglo, utilice una muñequera (no incluida) contra descargas electroestáticas u otra forma de protección similar para proteger el arreglo PS Series frente a una descarga electroestática. Para usar la muñequera:

<span id="page-11-2"></span>1. Conecte el botón de presión de acero del cable rizado al remache de la banda elástica. Ver [Figura](#page-11-2) 6.

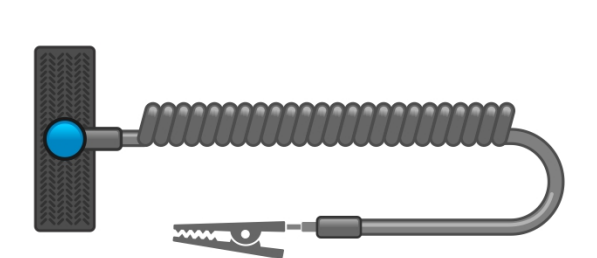

**Figura 6: Uso de la muñequera electrostática**

- 2. Ajuste bien la banda a la muñeca.
- 3. Conecte la banda a tierra. Puede enchufar el conector tipo banana al enchufe correspondiente con toma de tierra, o bien conectarlo al clip de pinza correspondiente y conectar este clip a un dispositivo con toma de tierra. Un ejemplo de toma de tierra adecuada sería una estera protegida contra descargas electrostáticas o la estructura de metal de un componente con toma de tierra.

## <span id="page-12-0"></span>**Cómo apagar y reiniciar un arreglo**

<span id="page-12-1"></span>El arreglo PS6610 incluye módulos de control, sistemas de alimentación y unidades de intercambio directo redundantes. Puede extraer un componente redundante sin que ello afecte al funcionamiento si hay disponible un componente que funcione. De lo contrario, Dell recomienda que apague el arreglo correctamente y desconecte la alimentación antes de retirar un componente.

**Nota:** Cuando se apaga el arreglo, los volúmenes del arreglo que contienen datos quedan fuera de línea hasta que el arreglo se reinicia correctamente. Al estar apagada, los iniciadores que están conectados a los volúmenes se ven afectados.

#### **Procedimiento de reinicio y apagado del arreglo**

- 1. Puede conectar con un arreglo de una de estas formas:
	- Use telnet o SSH para conectarse a una dirección IP operativa que esté asignada a una interfaz de red del arreglo. No se conecte a la dirección IP del grupo.
	- Use el cable de módem nulo que se le proporcionó con el arreglo para conectar el puerto serie del módulo de control activo (el LED ACT [Actividad] es verde) a una consola o un equipo que ejecute un emulador de terminal.

Asegúrese de que la línea serie presenta las características siguientes:

- 9.600 baudios
- Un bit de paro
- Sin paridad
- 8 bits de datos
- Sin control de flujo
- 2. Inicie sesión en una cuenta con acceso de lectura y escritura como, por ejemplo, la cuenta grpadmin.
- 3. Introduzca el comando shutdown:

```
login: grpadmin
Password:
Welcome to Group Manager
Copyright 2001-2014 Dell Inc.
group1> shutdown
```
Después de introducir el comando shutdown, el sistema mostrará información parecida a la siguiente salida:

```
Do you really want to shutdown the system? (yes/no)
Halt at Fri Dec 12 09:43:44 EST 2014 -- please wait...
6932:0:logevent:12-Dec-2014
09:43:44.400000:logevent.cc:238:WARNING::25.3.0: User has initiated a
clean halt restart.
Main power usage is 68.5702 watts
sbs ship mode: Ship Mode request sent to battery
PLEASE WAIT FOR SHIP MODE CONFIRMATION MESSAGE!!
```
Waiting for Ship Mode entry: 5 sec Waiting for Ship Mode entry: 10 sec Waiting for Ship Mode entry: 15 sec Waiting for Ship Mode entry: 20 sec Waiting for Ship Mode entry: 25 sec Waiting for Ship Mode entry: 30 sec Check peer controller completion No peer responding, peer battery is off Batteries are now in Ship Mode! Placing array in standby mode. To exit standby mode press and hold a standby switch on any controller in the array.

4. Apague los sistemas de almacenamiento del gabinete.

**Nota:** Si utiliza una conexión de red, la sesión se desconectará antes de que el arreglo se apague por completo. Confirme que el LED ACT de cada módulo de control está apagado (no encendido) antes de apagar el arreglo en el sistema de alimentación.

5. Una vez que haya realizado el mantenimiento del arreglo, puede encenderlo. Cuando finalice el reinicio del arreglo, el miembro y los volúmenes se conectarán.

# <span id="page-14-0"></span>**2 Mantenimiento de la unidad**

<span id="page-14-1"></span>Puede sustituir una unidad en error mientras el arreglo continúa ejecutándose.

# **Unidades compatibles y tipos de unidades**

Dependiendo de su configuración, su arreglo admite 42 o 84 unidades NL-SAS y SAS de 2,5 y 3,5 pulgadas encompartimentos de unidadesinternos. Tambiénse admitenSDD enuna configuraciónhíbrida.

Las unidades están conectadas a un plano posterior y a planos medios a través de portaunidades y son de intercambio directo.

Las unidades se proporcionan en un portaunidades adaptadas para su acoplamiento en un modelo específico del arreglo. Las unidades no pueden instalarse en otros arreglos Dell ni en arreglos que no sean de Dell.

**Nota:** Dell utiliza discos duros evaluados y probados específicamente para sus sistemas de almacenamiento EqualLogic, y administra la calidad de los discos duros y el firmware solo para esas unidades. Como resultado, loa arreglos PS Series solo son compatibles con los discos duros suministrados por Dell. No se podrán utilizar otras unidades de discos duros no aprobadas en el arreglo PS6610.

### **Arreglos (Híbridos) de unidades mezcladas**

El PS6610ES admite una combinación de catorce (14) unidades de estado sólido (SSD) y setenta (70) unidades giratorias (HD) en el arreglo. No se puede cambiar la proporción de unidades SSD a unidades HD. Las SSD deben [instalarse](#page-16-2) en la misma fila en las ranuras 0-13. Consulte *Número de ranura de unidad de disco en la página 11*.

## <span id="page-14-2"></span>**Restricciones y pautas de instalación de las unidades**

Es muy importante instalar las unidades de disco adecuadamente y mantener el rendimiento de las unidades de disco para asegurar un funcionamiento óptimo del arreglo.

Solo se admiten dos configuraciones de la unidad: el arreglo medio lleno (42 unidades) y el arreglo completamente lleno (84 unidades).

**Precaución:** En los arreglos medio llenos, las unidades deben instalarse en filas específicas en los cajones del arreglo. En el arreglo híbrido completamente lleno, las SSD deben instalarse en una fila específica. Consulte la siguiente lista para obtener más información.

Las siguientes restricciones se aplican cuando se instalan las unidades de disco:

- Cuando se instalan 42 unidades, el arreglo debe tener 2 filas completas de HD en el cajón superior (ranuras 0-27) y una fila completa de HD en el cajón inferior (ranuras 42-55) Consulte *[Número](#page-16-2) de ranura de unidad de disco en la página 11*.
- Cuando se instalan 54 unidades, se puede comprar una configuración híbrida opcional que combina exactamente 14SSD con70unidadesrotacionales(HD). Enlos arreglos híbridos, las 14SSD se deben insertar enla fila frontal del cajónsuperior(ubicaciones de ranura 0-13)Nose puede cambiarla proporciónde unidades SSD a unidades [HD.Consulte](#page-16-2) *Númerode ranurade unidadde discoenla página11*.

• No deje ninguna ranura de unidad vacía en una fila llena. La puesta en funcionamiento de un arreglo con una ranura vacía anulará la garantía y el contrato de asistencia.

## <span id="page-15-0"></span>**Requisitos para la manipulación de unidades**

<span id="page-15-2"></span>Al tratar las unidades de disco duro , tenga en cuenta las siguientes precauciones:

- Proteja las unidades contra descargas electrostáticas. Utilice una muñequera electrostática cuando trate una unidad. Consulte *[Protección](#page-11-1) del hardware en la página 6*.
- Guarde las unidades de forma adecuada. Guarde las unidades de repuesto en el embalaje en el que las recibió. No apile las unidades ni ponga objetos encima de ellas.
- Manipule las unidades con cuidado. Utilice únicamente la parte de plástico del portaunidades o el asa para sostener una unidad. No tire, sacuda ni fuerce una unidad para introducirla en una ranura.
- Las unidades de sustitución deben estar a temperatura ambiente antes de ser instaladas. (Considere dejar reposar la nueva unidad de reemplazo durante la noche antes de instalarla en el arreglo).
- No extraiga una unidad de su portaunidades. Esta acción anulará su garantía y su contrato de asistencia.
- Conserve el material de embalaje. Devuelva la unidad defectuosa a su proveedor de asistencia para arreglos en el embalaje original. Si devuelve la unidad en un embalaje no autorizado, puede anularse su garantía.

## <span id="page-15-1"></span>**Requisitos de mantenimiento de la unidad**

Las unidades de disco deben instalarse adecuadamente y en una configuración específica para permitir el flujo de aire y la refrigeración necesarias en el chasis. No hacerlo provocará un estado de aviso.

- Las unidades en error deben reemplazarse lo antes posible. Sin embargo, si una unidad falla y no hay un reemplazo disponible, deje la unidad en error en la ranura hasta que se pueda reemplazar.
- Cuando se instalen unidades en el arreglo, ejerza presión hacia abajo con ambas manos y deslice la unidad hacia la parte posterior del cajón hasta que encaje en su lugar y el seguro de bloqueo quede completamente encajado. Consulte *[Instalación](#page-17-1) de unidades de disco en la página 12*.
- Cuando se instale correctamente en el cajón, todas las superficies de unidades orientadas hacia la parte superior deberían formar una superficie plana y nivelada. Si una unidad sale hacia arriba de cualquier forma, vuelva a instalar la unidad.
- Después de la instalación, asegúrese de que el LED de alimentación de la unidad emita una luz verde o verde intermitente.

### <span id="page-16-2"></span>**Número de ranura de unidad de disco**

<span id="page-16-3"></span>Las ranuras de unidad de disco en el cajón superior están numeradas como se muestra en la [Tabla](#page-16-3) 5. Las ranuras de unidad de disco en el cajón inferior están numeradas como se muestra en la [Tabla](#page-16-4) 6.

| 28                      | 29 | 30 | 31 | 32 | 33 | 34 | 35 | 36 | 37 | 38 | 39 | 40 | 41 |
|-------------------------|----|----|----|----|----|----|----|----|----|----|----|----|----|
|                         |    |    |    |    |    |    |    |    |    |    |    |    |    |
| 14                      | 15 | 16 | 17 | 18 | 19 | 20 | 21 | 22 | 23 | 24 | 25 | 26 | 27 |
| 0                       |    | າ  | 3  | 4  | 5  | 6  |    | 8  | 9  | 10 |    | 12 | 13 |
| Parte frontal del cajón |    |    |    |    |    |    |    |    |    |    |    |    |    |

**Tabla 5: Números de la unidad del cajón superior**

<span id="page-16-4"></span>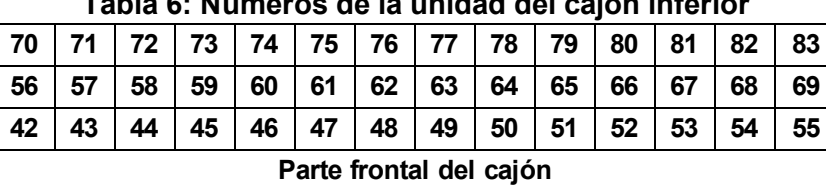

### **Tabla 6: Números de la unidad del cajón inferior**

## <span id="page-16-0"></span>**Comportamiento del arreglo cuando falla una unidad**

<span id="page-16-5"></span>El firmware PS6610 utiliza una operación de copia en reserva para reemplazar las unidades en error. En muchos casos, esta operación mejora el rendimiento del proceso de reemplazo de unidades ya que se evita una regeneración completa de RAID y, por lo tanto, se optimiza la confiabilidad.

**Nota:** Si falla una unidad, sustitúyala. No vuelva a colocarla en el arreglo. Si no hay disponible una unidad de reemplazo, mantenga la unidad en error en el arreglo hasta que pueda reemplazarse.

#### **Si no se dispone de una unidad de repuesto**

Si no tiene una unidad de repuesto, el conjunto RAID se degradará y el rendimiento puede verse afectado. No obstante, un conjunto RAID 6 puede superar dos errores simultáneos de unidad.

Si no hay disponible una unidad de repuesto y la unidad defectuosa se encuentra en un conjunto RAID que ya está degradado, pueden perderse los datos, que deberán recuperarse de una copia de seguridad.

# <span id="page-16-1"></span>**Identificación de unidades en error**

<span id="page-16-6"></span>El error de una unidad se puede indicar de las siguientes maneras:

- Un LED ubicado en la unidad. Ver *[Interpretación](#page-17-0) de los LED de la unidad en la página 12*.
- Un LED en el indicador de estado del gabinete.
- Un mensaje en el registro de eventos o en el panel Alarms (Alarmas) del Administrador de grupo.
- Indicaciones en la pestaña Group Manager group member Disks (Discos miembros del Administrador de grupo) o en la salida del comando de CLI member select show disks.

En cada cajón, una etiqueta de ranura de cajón ubicada en la parte superior de los planos laterales muestra la [numeración](#page-16-2) de la unidad en cada fila. Consulte *Número de ranura de unidad de disco en la página 11*.

## <span id="page-17-0"></span>**Interpretación de los LED de la unidad**

<span id="page-17-4"></span><span id="page-17-2"></span>El LED de la unidad se muestra en la [Figura](#page-17-2) 7. Los estados de los LED de la unidad se describen en la [Tabla](#page-17-3) 7.

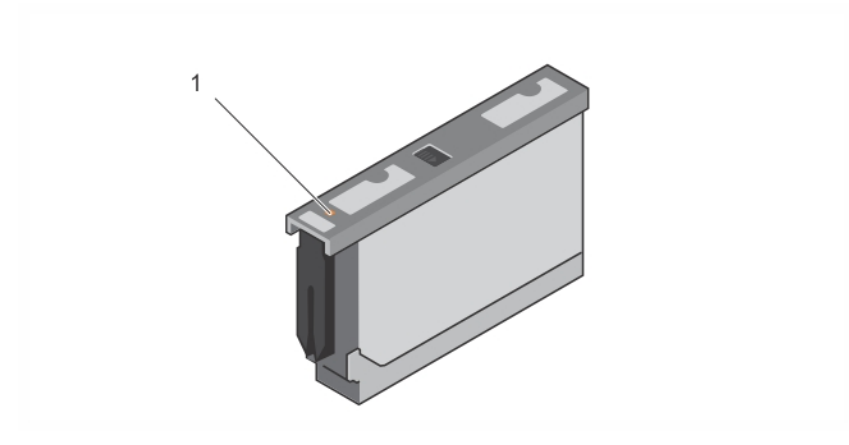

**Figura 7: LED en el gabinete de la unidad**

#### **Tabla 7: Estados de los LED de la unidad**

<span id="page-17-3"></span>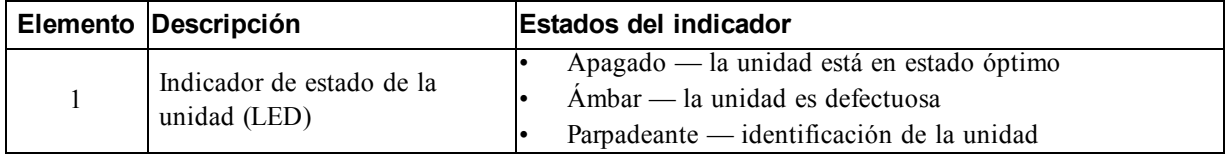

### **Instalación y extracción de unidades de disco**

La adecuada inserción y fijación de las unidades de disco duro en los cajones del chasis es fundamental para el funcionamiento del arreglo. Para obtener una refrigeración adecuada, no extraiga una unidad en error hasta que se reemplace por otra.

**Nota:** Siempre debe llevar protección contra descargas electroestáticas cuando trate la unidad. Consulte *[Protección](#page-11-1) del hardware en la página 6*.

### <span id="page-17-1"></span>**Instalación de unidades de disco**

Las unidades de 2,5 y 3,5 pulgadas vienen preconfiguradas en sus portaunidades (DDIC) y están instaladas de forma vertical en la parte superior del cajón abierto con una flecha grande apuntando hacia la parte posterior del chasis.

**Nota:** La instalación de una unidad es más fácil si trabaja desde el lado del cajón abierto.

- 1. Sujete la unidad por el portaunidades y deslice la unidad casi por completo en la ranura.
- 2. Utilizando ambas manos (pulgares e índices), presione hacia abajo firme y equitativamente sobre el portaunidades (ver [Figura](#page-18-0) 8).
- 3. Mientras ejerce presiónhacia abajo, deslice la placa superior del portaunidades de la unidadhacia la parte posterior del cajónhasta que el botónde liberaciónenel centroencaje ensulugar(ver [Figura](#page-18-1) 9).

**Nota:** Es posible que una unidad aparezca colocada, pero no encajada totalmente en su lugar, lo que puede provocar que se mueva. Después de instalar una unidad, compruebe el botón de liberación en el centro del portaunidades. Si la unidad *NO*encaja totalmente en su posición, aparecerá una línea amarilla debajo del botón de flecha. Si aparece la línea amarilla, extraiga la unidad y vuelva a instalarla.

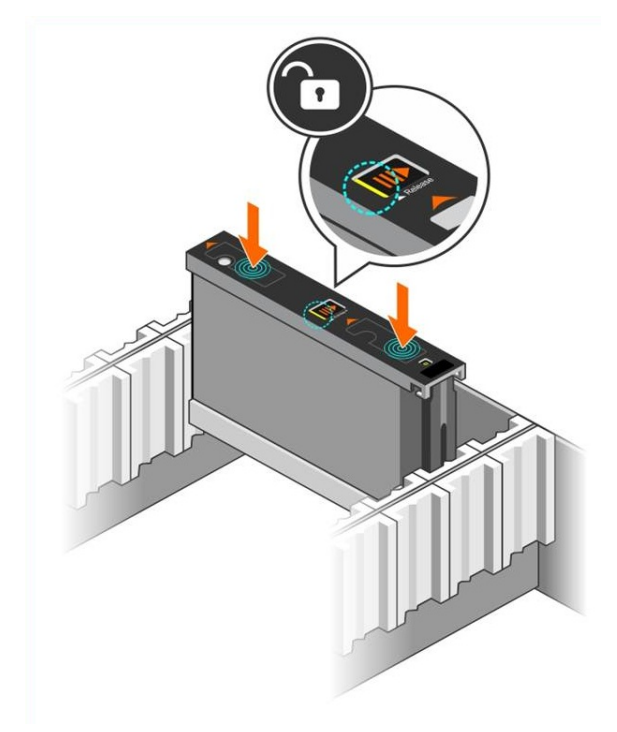

<span id="page-18-0"></span>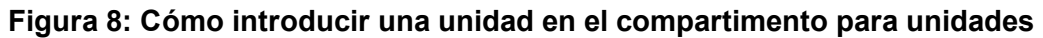

<span id="page-18-1"></span>**Figura 9: Cómo fijar una unidad en el compartimento para unidades**

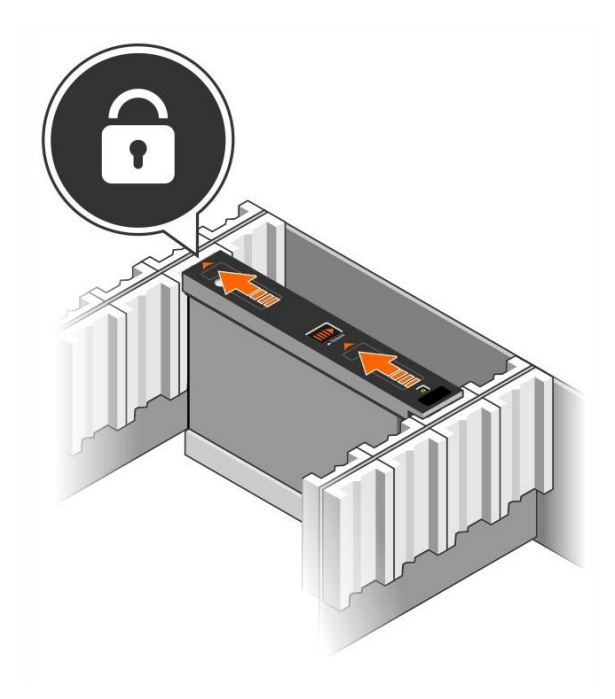

<span id="page-19-2"></span>4. Compruebe que la nueva unidad es operativa examinando el LED en la parte superior del DDIC. (Un LED ámbar indica que la unidad está funcionando correctamente). Además, puede examinar la pestaña GUI group member Disks (Discos de miembro del grupo de la GUI) y la salida del comando member select show disks de la CLI para comprobar el estado de las unidades en el sistema.

### <span id="page-19-1"></span>**Extracción de las unidades de disco**

**Nota:** La extracción de una unidad es más fácil si trabaja desde el lado del cajón abierto.

- 1. Con las dos manos, ejerza presión hacia abajo en la superficie superior del portaunidades.
- 2. Mientras ejerce presiónhacia abajo, utilice undedopara presionar el botónde liberaciónenel centro del portaunidades ypresióneloenla direcciónde la flecha (leyenda 1enla [Figura](#page-19-0) 10). Se abre elseguro de la unidadyésta sale del arregloparcialmente.

<span id="page-19-3"></span>**Precaución:** Cuando extraiga una unidad rotativa activa, permita que la unidad reduzca la velocidad de giro durante un momento antes de extraerla completamente del compartimento de la unidad.

<span id="page-19-0"></span>3. Extraiga la unidad de su portaunidades hasta que quede libre del compartimento de la unidad.

#### **Figura 10: Extracción de una unidad de 3,5 pulgadas**

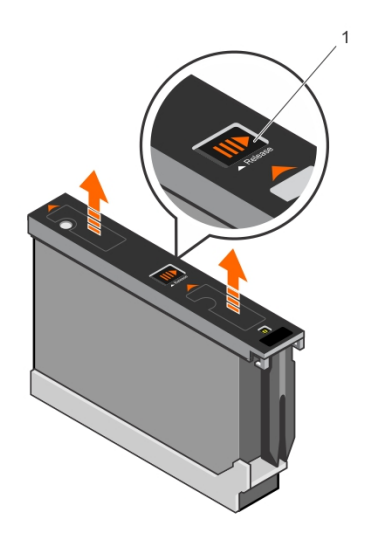

# <span id="page-20-0"></span>**3 Mantenimiento del módulo de control**

Los módulos de control en un arreglo PS Series contienen el firmware PS Series, que proporciona la GUI del Administrador de grupo, la interfaz de línea de comandos y todas las funciones y características del arreglo y la administración de almacenamiento.

<span id="page-20-2"></span>Lo ideal sería que un arreglo tuviese dos módulos de control (que fuesen del mismo tipo) para evitar un único punto de error en el arreglo El arreglo PS6610 incluye dos módulos de control Tipo 18 de intercambio directo.

<span id="page-20-3"></span>Para que el arreglofuncione, es necesarioque haya unmódulode control enfuncionamiento. Se puede acceder a los módulos de control desde la parte posterior del arreglo.

## <span id="page-20-1"></span>**Funciones del módulo de control**

El módulo de control de Tipo 18 incluye:

- Dos pares de puertos Ethernet con dos indicadores LED compartidos que indican el estado y la actividad:
	- Un par de puertos 10GBASE-T, denominados Ethernet 0 y Ethernet 1
	- Un par de puertos SFP+, denominados Ethernet 0 y Ethernet 1

**Nota:** Solo se puede usar uno de los dos puertos con el mismo puerto numerado a la vez. Si ambos puertos se conectan a un conmutador activo, el módulo de control preferirá comunicarse mediante la interfaz SFP+.

- Un puerto de 10Mb/100Mb, etiquetado como MANAGEMENT (ADMINISTRACIÓN), solo debe utilizarse si configura una red de administración. El puerto de administración dispone de dos LED que indican el estado y la actividad. Consulte *Configuración del puerto de [administración](#page-46-1) en la página 41* para obtener más información.
- Una columna de indicadores LED etiquetados como PWR (alimentación), ERR (condición de error) y ACT (actividad) que indican el estado del módulo de control.
- Un botón hundido etiquetado como STANDBY ON/OFF (Modo de espera Activado/Desactivado) que le permite, en determinadas circunstancias, apagar el arreglo rápidamente. Consulte *Acerca del botón Modo de espera [Activado/Desactivado](#page-25-0) en la página 20* si desea más información.
- <span id="page-20-4"></span>• Un puerto serie (se utiliza cuando no hay acceso de red al arreglo).
- Una tarjeta microSD sustituible en campo que contiene el firmware PS Series. Se accede a la tarjeta microSD desde la parte posterior del módulo de control.
- Un botón y seguro de liberación para soltar el módulo de control del arreglo para su sustitución. La palanca de liberación tiene un conmutador que detecta la activación e indica al arreglo que guarde los datos en un almacenamiento no volátil, protegiendo, de esta forma, sus datos.

**Nota:** *No* combine tipos de módulo de control en un arreglo. Asegúrese siempre de que los dos módulos de control sean del mismo tipo y color. Consulte el documento *Release Notes* (Notas de la versión) más reciente de PS Series para obtener información sobre otros módulos de control compatibles.

### **Acerca de las configuraciones del módulo de control**

Aunque un arreglo puede ejecutarse utilizando un solo módulo de control, no es recomendable, ya que esta configuración crea un único punto de error. Si se produce un error en el módulo de control y ningún otro módulo puede realizar una conmutación, se detiene el acceso a los volúmenes hasta que el error se soluciones o se reemplace el módulo de control.

Solo puede haber un módulo de control activo (que proporcione acceso a disco y gestione el tráfico de red) a la vez. El módulo de control secundario (redundante) duplica los datos de la caché del módulo de control activo. Si se produce un error en el módulo de control activo, las funciones de la controladora primaria se transfieren a la secundaria.

### <span id="page-21-1"></span>**Configuración de una controladora doble**

La configuración de un módulo de control doble elimina el único punto de error en el arreglo. Si el módulo de control activo falla, el módulo de control secundario se hace cargo automáticamente sin que ello interrumpa el servicio. Gracias a esta transición automática, podrá sustituir el módulo de control en error sin perder acceso a sus datos o volúmenes.

<span id="page-21-2"></span>Asimismo, una configuración de módulo de control doble admite una función llamada conmutación por error vertical. Un puerto Ethernet en el módulo de control activo puede conmutar por error al mismo puerto Ethernet del módulo de control secundario si falla una ruta de acceso de red.

<span id="page-21-0"></span>Ambos puertos Ethernet del módulo de control pueden conmutar por error. [Figura](#page-21-0) 11 muestra una configuración recomendada para la conmutación por error vertical.

#### **Figura 11: Configuración de red recomendada para admitir la conmutación por error vertical**

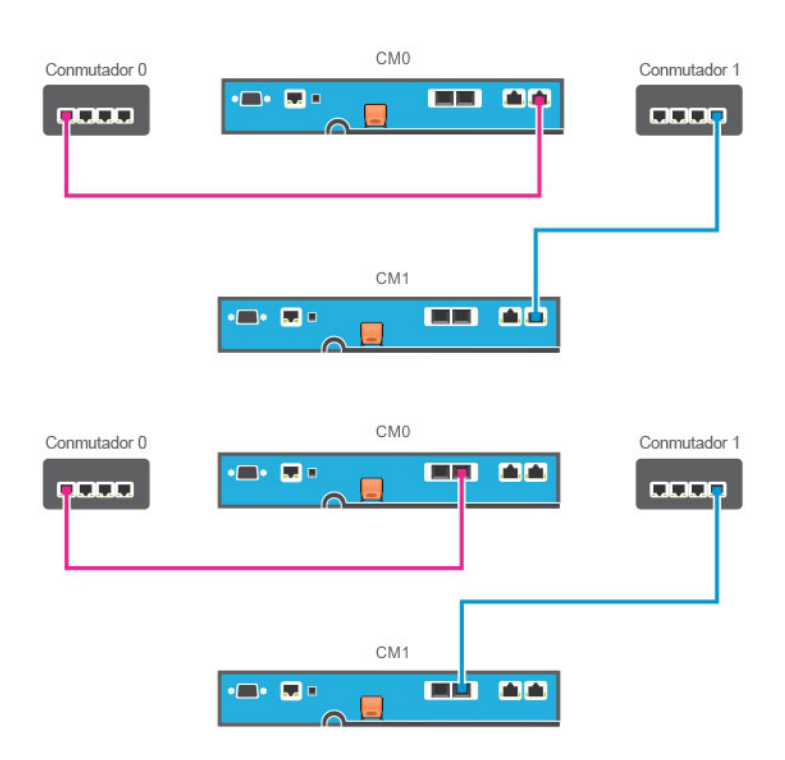

**Nota:** Si un puerto de red está disponible para una conmutación por error en cualquier módulo de control pero no se encuentra en uso en esos momentos, los LED no se encenderán.

<span id="page-22-1"></span>**Nota:** La conmutación por error vertical es transparente para las aplicaciones.

### **Interpretación de los LED del módulo de control**

<span id="page-22-2"></span>Los módulos de control disponen de los LED siguientes:

- Tanto los puertos Ethernet como el puerto de administración disponen de LED verdes que indican el estado y actividad del puerto. Ver [Tabla](#page-22-0) 8.
- Por encima del seguro de liberación hay una columna de tres LED que indican el estado de todo el módulo de control. Ver [Tabla](#page-23-0) 9.

#### **Figura 12: LED del módulo de control**

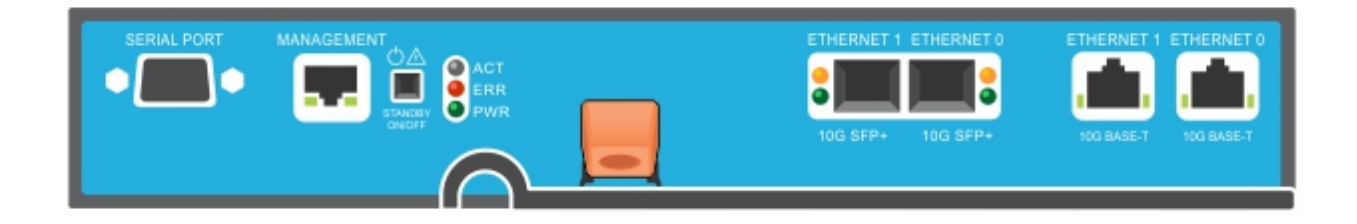

#### **Tabla 8: Descripciones de los LED del puerto de administración y Ethernet**

<span id="page-22-0"></span>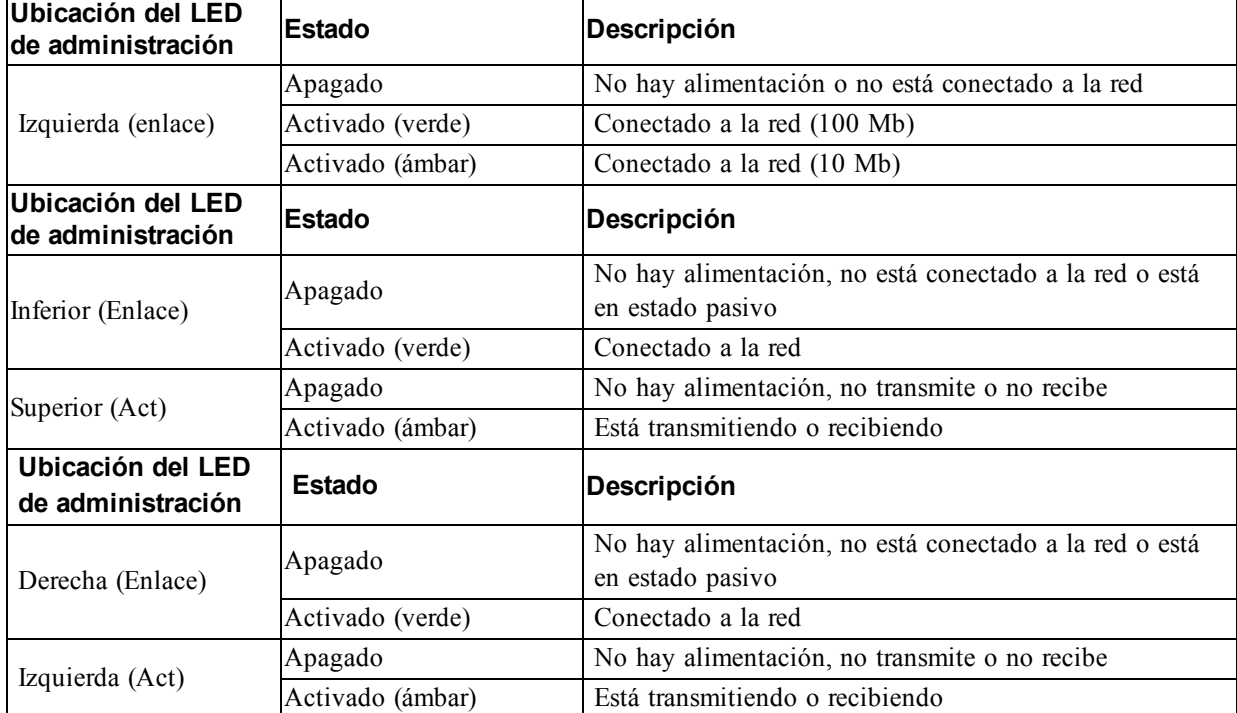

<span id="page-23-0"></span>

| Nombre del<br>ILED | <b>Estado</b>                 | <b>Descripción</b>                                                                                                    |  |  |  |  |
|--------------------|-------------------------------|----------------------------------------------------------------------------------------------------|--|--|--|--|
|                    | Apagado                       | No hay alimentación, el módulo de control secundario no está sincronizado<br>con el módulo de control activo o existe una condición de error               |  |  |  |  |
| ACT                | Luz verde fija                | Módulo de control activo (atendiendo la E/S de red)                                                                                                    |  |  |  |  |
|                    | Luz ámbar fija                | Módulo de control secundario. La caché está sincronizada con el módulo<br>de control activo.                                                               |  |  |  |  |
|                    | Apagado                       | El funcionamiento es normal o no hay alimentación                                                                                                    |  |  |  |  |
| <b>ERR</b>         | Luz roja fija                 | El arreglo se está iniciando, está en condición de error, en modo de espera<br>o está volviendo del modo de espera.                                        |  |  |  |  |
|                    | Luz roja<br>parpadeante       | El arreglo está entrando en modo de alimentación en espera al haber<br>presionado el botón Standby On/Off Button (Modo de espera<br>Activado/Desactivado). |  |  |  |  |
|                    | Apagado                       | Sin alimentación                                                                                                    |  |  |  |  |
| <b>PWR</b>         | Encendido (luz<br>verde fija) | Alimentación/Buen estado                                                                                                    |  |  |  |  |

**Tabla 9: Descripciones de los LED de estado del módulo de control**

### **Identificación de errores del módulo de control**

<span id="page-23-1"></span>Puede identificar un error en un módulo de control mediante:

- LED en el mismo módulo de control. Consulte *[Interpretación](#page-22-1) de los LED del módulo de control en la página 17*.
- Mensajes en la consola, en el registro de eventos o en el panel de alarmas de la GUI del Administrador de grupo.
- Salida de la CLI y la GUI del Administrador de grupo. La ventana Controladoras de miembros o la salida del comando member select show controllers muestran que el estado del módulo de control es not installed.

<span id="page-23-3"></span>CM0 se encuentra a la izquierda y CM1 a la derecha de la parte posterior del arreglo.

Si un módulo de control falla, póngase en contacto con el proveedor de asistencia de PS Series para obtener un repuesto.

### **Sobre el comportamiento de conmutación por error**

<span id="page-23-2"></span>En un arreglo de módulo de control dual, solo está activo un módulo de control (que procesa las la E/S de red y realiza funciones de almacenamiento) a la vez. Cada módulo de control almacena los datos usados recientemente.

Para proporcionar redundancia, la caché del módulo de control secundario duplica los datos almacenados en la caché del módulo de control activo.

El módulo de control activo puede utilizar interfaces de red en el módulo de control secundario para la conmutación por error si existe un cable conectado desde el puerto correspondiente del módulo de control secundario a un conmutador de red operativo.

**Nota:** Los puertos de administración de los módulos de control no experimentan conmutación por error si un módulo de control falla. Por lo tanto, si está utilizando una red de administración dedicada, asegúrese de que los puertos de administración en ambos módulos de control estén conectados a la red de administración.

<span id="page-24-4"></span>Un arreglo PS Series proporciona los siguientes tipos de protección contra errores de la red:

- Conmutación por error vertical. En un arreglo de módulo de control doble, un puerto de red en el módulo de control activo puede conmutar por error al mismo puerto de red del otro módulo de control (secundario), si falla una ruta de acceso de red. Por ejemplo, si Ethernet 0 en CM0 pierde conectividad (falla el conmutador 0), se habilita y se utiliza Ethernet 0 en CM1. Consulte *[Configuración](#page-21-1) de una controladora doble en la página 16* para obtener más detalles.
- <span id="page-24-1"></span>• Conmutación por error del módulo de control. En un arreglo de módulo de control doble, si el módulo de control activo falla, el secundario lo sustituye automáticamente y pasa a estar activo.

Si un cable está conectado a un puerto de red en el módulo de control recién activado, la E/S de red puede conmutar a su interfaz de red. En determinadas circunstancias, la E/S de red puede continuar a través del módulo de control activo anteriormente. (Por ejemplo, el módulo de control que se activa puede usar su propia interfaz de red local o la interfaz de red en el módulo de control activo anteriormente).

La conmutación por error del módulo de control se produce de forma automática, y si los iniciadores iSCSI se vuelven a conectar a la dirección IP del grupo, la E/S de aplicaciones puede continuar sin la intervención del usuario.

### <span id="page-24-0"></span>**Mantenimiento del firmware del módulo de control**

Cada módulo de control dispone de una tarjeta microSD que ejecuta el firmware del arreglo. Debe ejecutar la versión más reciente del firmware para poder aprovechar las mejoras y las nuevas funciones del producto.

<span id="page-24-3"></span>**Precaución:** En un arreglo de módulo de control dual, ambos módulos de control deben ejecutar la misma versión de firmware; de lo contrario, solo estará operativo un módulo de control. Actualice la controladora con el firmware de la versión anterior a la misma versión que la controladora activa antes de actualizar el miembro a una versión posterior.

Los miembros del grupo deben ejecutar la misma versión del firmware; de lo contrario, solo estarán disponibles para el grupo las funciones comunes a todas las versiones. Consulte las *Release Notes* (Notas de la versión) de PS Series para obtener información sobre los grupos de firmware combinados.

<span id="page-24-5"></span>Si va a agregar un módulo de control secundario, a actualizar un módulo de control o a reemplazar una tarjeta microSD con errores, póngase en contacto con su proveedor de asistencia de PS Series, que en la mayoría de los casos es el servicio de asistencia técnica de Dell EqualLogic. Indique a su proveedor la versión del firmware PS Series de su sistema. Si va a sustituir un módulo de control que ha fallado, extraiga la tarjeta microSD del módulo de control que ha fallado e instálela en el módulo de control de repuesto. La instalación de la tarjeta asegura que se mantiene el firmware correcto. Consulte *[Reemplazo](#page-31-0) de la tarjeta MicroSD en la página 26*.

<span id="page-24-2"></span>Para ver la versión del firmware que se ejecuta en un arreglo, examine la pestaña GUI group member Controllers (Controladoras de miembros de grupo de la GUI) o utilice el siguiente comando de la CLI:

member select show controllers

Si el firmware de una tarjeta microSD no coincide con el firmware que se ejecuta en un arreglo, no lo instale. En su lugar, póngase en contacto con su proveedor de asistencia para arreglos.

### <span id="page-25-3"></span>**Requisitos para la manipulación del módulo de control**

Observe estos requisitos para la manipulación del módulo de control:

- **No extraiga un módulo de control activo.**
- **Proteja los módulos de control contra descargas electrostáticas.** Lleve siempre una pulsera contra descargas [electrostáticas](#page-11-1) cuando manipule un módulo de control. Consulte *Protección del hardware en la página 6*.
- <span id="page-25-4"></span>• **No extraiga un módulo de control desde un arreglo mientras los módulos de control se sicronizan.** Cuando finalice la sincronización, aparecerá un mensaje de la consola. Además, el LED ACT de actividad del módulo de control secundario se iluminará en naranja.
- **No deje una ranura para módulo de control vacía.** En un arreglo con un módulo de control, coloque siempre una placa frontal de relleno en la ranura para módulo de control vacía.
- **Almacene los módulos de control correctamente.** Guarde el módulo de control en su embalaje original o en una bolsa antiestática, o colóquelo en una superficie protegida contra descargas electrostáticas.

## <span id="page-25-0"></span>**Acerca del botón Modo de espera Activado/Desactivado**

<span id="page-25-2"></span><span id="page-25-1"></span>El módulo de control de tipo 18 tiene un botón empotrado pequeño etiquetado como STANDBY ON/OFF (MODO DE ESPERA ACTIVADO/DESACTIVADO) ubicado junto al puerto de administración (ver [Figura](#page-25-1) 13). El botón está hundido para evitar la activación fortuita.

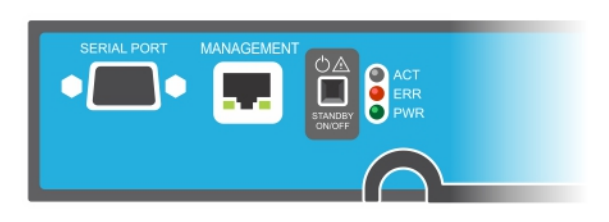

#### **Figura 13: Ubicación del botón del modo en espera**

### **Cómo habilitar la función de modo de espera**

Para utilizar el botón del modo en espera, un administrador de grupo debe habilitar la función en la GUI o en la CLI del Administrador de grupo.

La habilitación del uso del botón se aplica a todos los grupos; es decir, le permite presionar el botón para apagar cualquier miembro (arreglo) que disponga del botón de espera (modelos de arreglo PS4100, PS4110, PS6100, PS6110, PS6210 y PS6610). No necesita activar el uso del botón en cada miembro por separado.

**Nota:** Solamente un usuario con privilegios de administrador de grupo podrá activar la función de modo en espera del grupo. Sin embargo, cualquier persona puede presionar el botón, y el grupo no podrá determinar qué usuario puso el arreglo en modo en espera activado/desactivado. Por lo tanto, los administradores de grupo deben tener en consideración la seguridad de su entorno antes de activar esta función.

### **Acerca del botón Standby On/Off (Modo de espera Activado/Desactivado)**

Una vez que la función ha sido activada para todo el grupo, puede utilizar el botón Standby On/Off Button (Modo de espera Activado/Desactivado) en cualquier módulo de control de cualquier miembro correspondiente para apagar el arreglo rápidamente sin tener que utilizar la CLI o la GUI del Administrador de grupo.

- Para apagar el miembro del estado de espera, presione y mantega presionado el botón Standby On/Off Button (Modo de espera Activado/Desactivado) durante al menos dos (2) segundos.
- Para apagar el arreglo completamente, apague los conmutadores en el sistema de alimentación.
- Para volver a activar el miembro, mantenga presionado el botón Standby On/Off Button (Modo de espera Activado/Desactivado) (y asegúrese de que los suministros de alimentación se han encendido).

### **Consideraciones importantes**

Utilice el botón Standby On/Off Button (Modo de espera Activado/Desactivado) solamente cuando tenga que apagar el miembro de manera rápida, en situaciones donde no tenga acceso a la CLI o la GUI del Administrador de grupo. Por ejemplo, si detecta un problema en el entorno de su laboratorio, como altas temperaturas o goteo de agua que pueda dañar el arreglo.

**Precaución:** En el modo de espera, todos los volúmenes que utilicen espacio en ese miembro o que estén vinculados a él se volverán inutilizables. Se suspenderán todas las operaciones en el miembro, no existirá actividad de E/S hacia o desde el miembro y el firmware del miembro no funcionará.

**Precaución:** Cuando reemplace un módulo de control en error, no apague el arreglo con el botón de modo de espera activado/desactivado ni con ningún otro método. Si el miembro se apaga, el arreglo se vuelve automáticamente al modo de alimentación completa cuando se introduce un módulo de control.

El uso del botón Standby On/Off (Modo de espera Activado/Desactivado) en un miembro no afecta al resto de miembros del grupo, con la excepción del miembro líder del grupo. Cuando el miembro líder del grupo se encuentra en modo de espera, tarda unos minutos en realizar una conmutación por error a otro miembro. Debe presionar el botón de modo de espera en cada miembro para restaurar la alimentación en los miembros que se encuentren en modo de espera. Los miembros del grupo que no dispongan del botón de modo de espera permanecerán en línea; para apagarlos, debe utilizar la GUI o la CLI.

# <span id="page-26-0"></span>**Reemplazo de un módulo de control**

<span id="page-26-1"></span>Si falla un módulo de control, quítelo y sustitúyalo por un módulo de control que funcione, según se describe en esta función.

Tendrá que cambiar la batería del módulo de control antiguo al nuevo antes de introducir el módulo de control de sustitución.

También necesitará quitar temporalmente un módulo de control cuando desee sustituir su tarjeta microSD. Consulte *[Reemplazo](#page-31-0) de la tarjeta MicroSD en la página 26* si desea más información sobre cómo reemplazar la tarjeta microSD.

Puede quitar parcial o completamente un módulo de control sin apagar el arreglo si el otro módulo de control tiene al menos una interfaz de red conectada y en funcionamiento. Los procedimientos para llevar a cabo este tipo de sustitución del módulo de control se describen en *[Procedimientos](#page-27-0) para la sustitución del módulo de control en la página 22*.

Al quitar un módulo de control, utilice una muñequera contra descargas electrostáticas, según se describe en *[Protección](#page-11-1) del hardware en la página 6*, y colóquela en una superficie que esté protegida de descargas electrostáticas.

### <span id="page-27-0"></span>**Procedimientos para la sustitución del módulo de control**

En esta sección se describen los procedimientos para quitar y sustituir uno o dos módulos de control en el arreglo PS Series. Se tratan las siguientes situaciones de sustitución:

- Sustitución del módulo de control secundario en un arreglo
- Sustitución del módulo de control activo en un arreglo
- <span id="page-27-1"></span>Sustitución de ambos módulos de control en un arreglo

### **Sustitución del módulo de control secundario**

Si el arreglo está encendido y en funcionamiento, siga este procedimiento para reemplazar el módulo de control secundario en el arreglo:

- 1. Extraiga el módulo de control del arreglo, según se describe en *[Extracción](#page-28-0) de un módulo de control en la página 23*.
- 2. Extraiga la tarjeta SD del módulo de control, según se describe en *Extraiga la tarjeta [MicroSD](#page-31-1) en la página 26*.
- 3. Instale la tarjeta SD en el módulo de control de [reemplazo,](#page-32-0) según se describe en *Introduzca la tarjeta microSD en la página 27*.
- 4. Extraiga y cambie la batería del módulo de control existente por el módulo de control de sustitución, como se describe en *[Sustitución](#page-33-0) de la batería en la página 28*.
- 5. Inserte el módulo de control de reemplazo en el arreglo, según se describe en *[Instalación](#page-29-0) de un módulo de control en la página 24*.

### **Cómo sustituir el módulo de control activo**

Siga el procedimiento siguiente para sustituir el módulo de control activo en el arreglo:

- 1. Apague el sistema con un apagado [completo,](#page-12-0) según se describe en *Cómo apagar y reiniciar un arreglo en la página 7*.
- 2. [Reemplace](#page-27-1) el módulo de control, según se describe en *Sustitución del módulo de control secundario en la página 22*.
- 3. Extraiga y cambie la batería del módulo de control existente por el módulo de control de sustitución, como se describe en *[Sustitución](#page-33-0) de la batería en la página 28*.
- 4. Use el comando restart para convertir el módulo de control activo en secundario.
- 5. Instale la tarjeta SD en el módulo de control de sustitución.
- 6. Reemplace el módulo de control que es ahora el secundario (estaba activo antes del reinicio), según se describe en *Sustitución del módulo de control [secundario](#page-27-1) en la página 22*.

### **Sustitución de ambos módulos de control**

Siga este procedimiento para sustituir ambos módulos de control en el arreglo:

- 1. Reemplace primero el módulo de control [secundario,](#page-27-1) según se describe en *Sustitución del módulo de control secundario en la página 22*.
- 2. Extraiga y cambie la batería del módulo de control existente por el módulo de control de sustitución, como se describe en *[Sustitución](#page-33-0) de la batería en la página 28*.
- 3. Use el comando restart para convertir el módulo de control activo en secundario.
- 4. Reemplace el módulo de control que es ahora el secundario (estaba activo antes del reinicio), según se describe en *Sustitución del módulo de control [secundario](#page-27-1) en la página 22*.

## <span id="page-28-0"></span>**Extracción de un módulo de control**

Antes de extraer un módulo de control:

- Repase la [información](#page-26-0) que aparece al comienzo de *Reemplazo de un módulo de control en la página 21*.
- Conecte una muñequera electrostática. Consulte *[Protección](#page-11-1) del hardware en la página 6*.
- Desconecte los cables serie o de red conectados al módulo de control. Si el otro módulo de control tiene conectores de interfaz abiertos, vuelva a conectar los cables de red al otro módulo de control para proporcionar un acceso ininterrumpido a los datos.

**Precaución:** No extraiga un módulo de control activo.

Para extraer un módulo de control:

- 1. Presione hacia abajo el botón de liberación naranja (leyenda 2 en la [Figura](#page-28-1) 14).
- <span id="page-28-1"></span>2. Mientras presiona el botón naranja, gire el seguro de liberación negro hacia usted. Al girar los seguros comienza la expulsión del módulo de control del arreglo (leyenda 1). Extraiga el módulo de control.

#### **Figura 14: Extracción de un módulo de control**

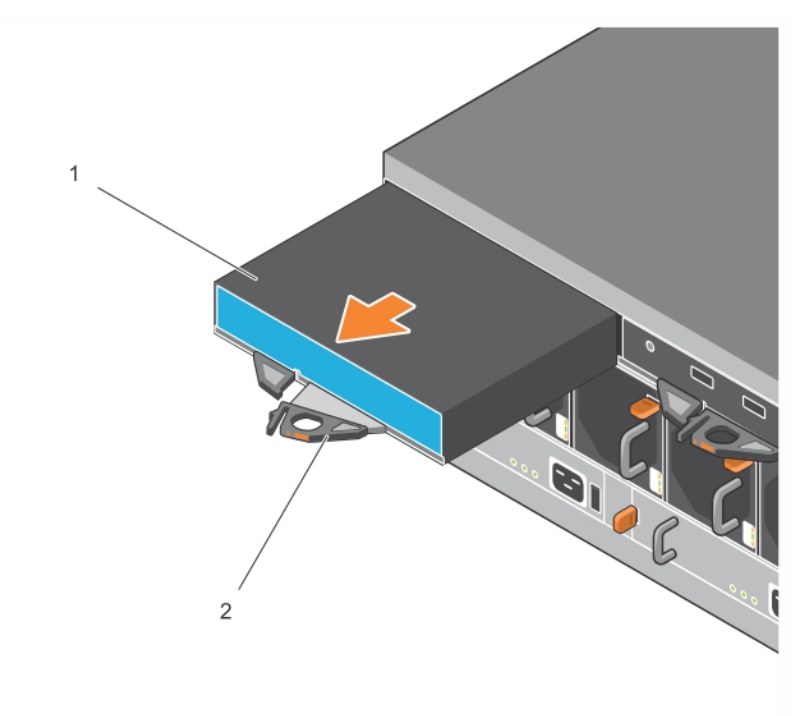

- 3. Coloque el módulo de control en una superficie plana protegida, donde estará protegida de descargas electrostáticas. Para evitar daños, no coloque nada encima del módulo de control.
- 4. Si va a sustituir un módulo de control que ha fallado, extraiga la tarjeta microSD del módulo de control que ha fallado e instálela en el módulo de control de repuesto. Mediante el uso de la tarjeta del módulo de control que ha fallado se garantiza que el módulo de control nuevo ejecute el firmware correcto y una [configuración](#page-31-0) ótima del arreglo. Consulte *Reemplazo de la tarjeta MicroSD en la página 26*.

Devuelva el módulo de control que ha fallado utilizando el embalaje que contenía el módulo de repuesto. Póngase en contacto con el proveedor de asistencia de PS Series para obtener información sobre cómo devolver el hardware.

### <span id="page-29-0"></span>**Instalación de un módulo de control**

Puede instalar un módulo de control sin apagar el arreglo

**Precaución:** Reemplace los módulos de control solo por otros del mismo tipo. No combine tipos de módulo de control en un arreglo.

Los módulos de control se instalan horizontalmente en el arreglo, con los puertos Ethernet a la derecha y el puerto serie a la izquierda.

#### **Figura 15: Orientación correcta del módulo de control**

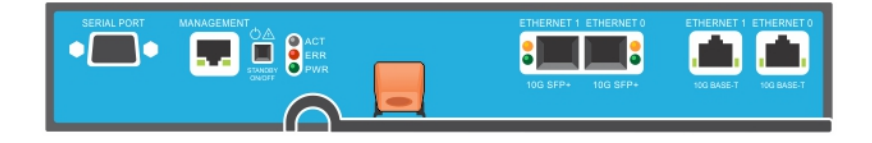

- 1. Utilice una muñequera [electrostática](#page-11-1) o un dispositivo de protección similar. Consulte *Protección del hardware en la página 6*.
- 2. Tire de la pestaña de liberación naranja (leyenda 2 en la [Figura](#page-30-0) 16) y gire para sacar la palanca.
- 3. Deslice el módulo de control (leyenda 1 en la [Figura](#page-30-0) 16) en el chasis hasta que quede nivelado con la controladora instalada. La palanca se debe girar suavemente hasta que quede en posición de bloqueo.

<span id="page-30-0"></span>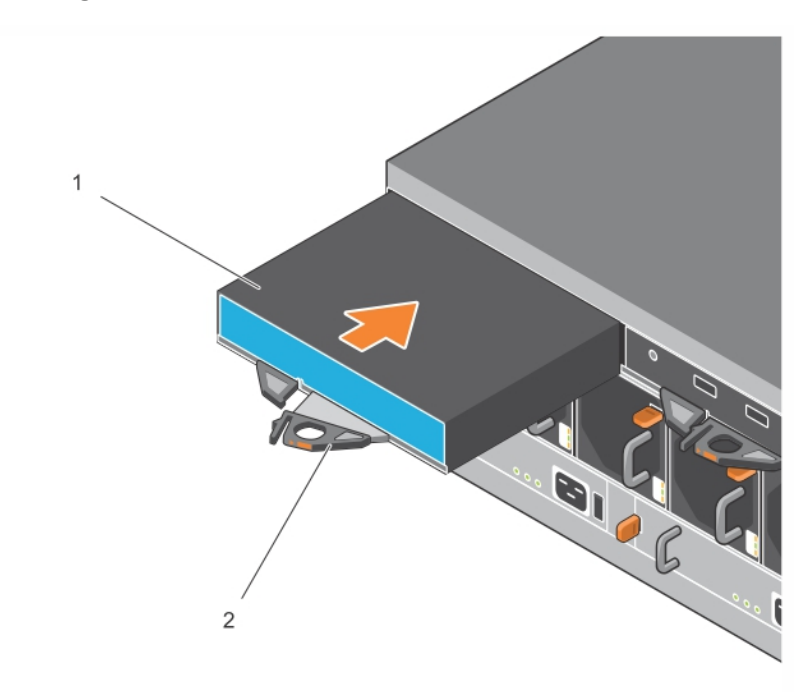

**Figura 16: Instalación de un módulo de control**

- 4. Gire la palanca hacia dentro, lo cual permitirá entrar el módulo de control completamente en la ranura. El seguro de la palanca se colocará en su sitio.
- 5. Conecte todos los cables (red y puerto serie).
- <span id="page-30-3"></span>6. Si el arreglo se ha apagado, enciéndalo.
- 7. Asegúrese de que el módulo de control funcione. Consulte *[Interpretación](#page-22-1) de los LED del módulo de control en la página 17*.

<span id="page-30-1"></span>El módulo de control de tipo 18 contiene un ensamblaje de batería integral utilizado en la función de caché a flash del módulo de control. Si la GUI o la CLI del Administrador de grupo notifica un error en la batería, deberá reemplazarla.

Sise instalandos módulos de control enel arreglo, perosolose muestra unoenla GUI(oCLI), asegúrese de que dispone de tiempo suficiente (cinco minutos como mínimo) para que los dos módulos de control se inicien y sincronicen. Al terminar la sincronización, se mostrará un mensaje en la consola serie (si está conectada) y el LED ACT del módulo secundario se volverá de color ámbar.

Si la GUI (o CLI) sigue mostrando un solo módulo de control después de que haya transcurrido el tiempo necesario, es posible que el módulo de control no se haya instalado adecuadamente. Intente extraer el módulo girando la palanca negra y volviendo a insertar el módulo en el chasis del arreglo. Asegúrese de que la parte frontal de la controladora esté nivelada con la controladora ya instalada en el arreglo.

<span id="page-30-2"></span>Después de reinstalar el módulo de control, si los dos módulos de control siguen sin aparecer en la GUI (o CLI), póngase en contacto con el proveedor de asistencia técnica.

**Precaución:** Cuando se haya instalado un módulo de control en un arreglo, no lo reinicie ni lo reinstale, ni actualice el firmware del arreglo, hasta que el módulo de control haya terminado de sincronizar el firmware interno con el módulo de control primario. Este proceso se produce en segundo plano y puede tardar hasta 45 minutos en completarse, según el tipo de módulo de control. Para comprobar que el proceso de sincronización haya terminado, puede comprobar los mensajes de confirmación en el visor de eventos de la GUI o mediante el comando de CLI show recent events. Si interrumpe el proceso de sincronización, dañará el firmware interno del módulo de control y éste dejará de funcionar correctamente.

# <span id="page-31-0"></span>**Reemplazo de la tarjeta MicroSD**

Cada módulo de control incluye una tarjeta microSD que contiene el firmware PS Series.

Si un módulo de control falla, necesitará quitar la tarjeta microSD del módulo de control que ha fallado e instalarla en el módulo de control de repuesto. Al utilizar la tarjeta del módulo de control defectuoso, se garantiza que el módulo de control nuevo ejecute el mismo firmware y configuración que el otro módulo de control del arreglo.

Antes de comenzar el procedimiento para sustituir una tarjeta microSD:

- Repase *[Reemplazo](#page-26-0) de un módulo de control en la página 21* para obtener más información sobre la extracción y reemplazo de un módulo de control.
- Conecte una muñequera electrostática,segúnse describe en*[Proteccióndel](#page-11-1) hardware enlapágina6*.

### **Procedimiento para la sustitución de tarjetas MicroSD**

Siga el procedimiento siguiente para sustituir la tarjeta MicroSD en el módulo de control:

- 1. Extraiga el módulo de control del arreglo, según se describe en *[Extracción](#page-28-0) de un módulo de control en la página 23*.
- 2. Extraiga la tarjeta SD del módulo de control, según se describe en *Extraiga la tarjeta [MicroSD](#page-31-1) en la página 26*.
- 3. Instale la tarjeta SD de reemplazo en el módulo de control, según se describe en *[Introduzca](#page-32-0) la tarjeta microSD en la página 27*.
- 4. Introduzca el módulo de control en el arreglo, según se describe en *[Instalación](#page-29-0) de un módulo de control en la página 24*.

## <span id="page-31-1"></span>**Extraiga la tarjeta MicroSD**

La leyenda 1 en la [Figura](#page-32-1) 17 muestra la ubicación de la tarjeta microSD.

**Precaución:** Para disminuir el riesgo de pérdida o daños en la tarjeta microSD, no la extraiga hasta que esté listo para instalarla en el módulo de control que se vaya a reemplazar.

- 1. Empuje firmemente la tarjeta dentro de su alojamiento para liberar el mecanismo de resorte (ver [Figura](#page-32-1) 17). La tarjeta microSD se expulsará parcialmente del alojamiento.
- 2. Tire suavemente de la tarjeta para extraerla del alojamiento.
- 3. Coloque la tarjeta microSD en una superficie plana protegida, donde estará protegida de descargas electrostáticas.

<span id="page-32-1"></span>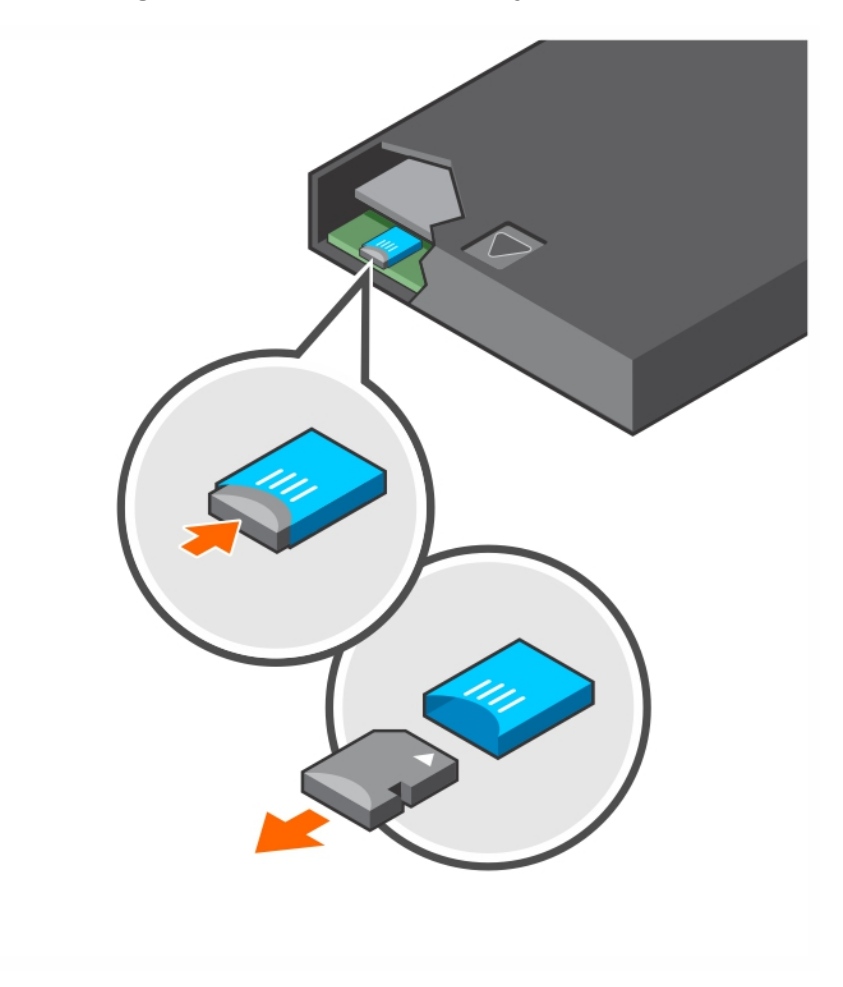

**Figura 17: Expulsión de la tarjeta microSD**

### <span id="page-32-0"></span>**Introduzca la tarjeta microSD**

- 1. Alinee la tarjeta microSD de repuesto de manera que la flecha de la tarjeta apunte hacia el alojamiento ([Figura](#page-33-1) 18). Si se coloca correctamente, los contactos dorados estarán orientados hacia abajo y hacia el interior del alojamiento.
- 2. Presione firmemente la tarjeta en el alojamiento hasta que encaje en su lugar. Compruebe que la tarjeta está insertada correctamente. Para ello, presione para ver que el mecanismo de muelle de liberación está colocado correctamente y expulsa la tarjeta SD. A continuación, vuelva a introducir la tarjeta SD y asegúrese de que está bien introducida tirando suavemente de ella.

<span id="page-33-1"></span>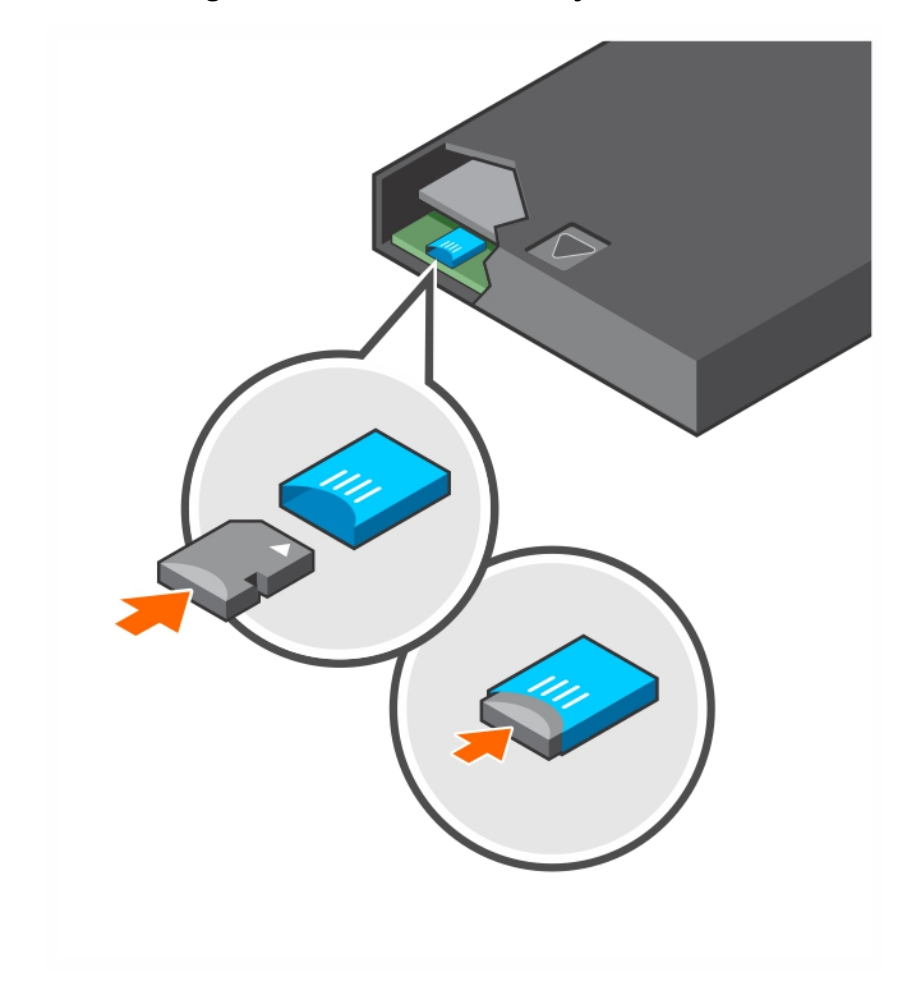

**Figura 18: Inserción de la tarjeta MicroSD**

- 3. Instale el módulo de control en el arreglo. Consulte *[Instalación](#page-29-0) de un módulo de control en la página 24*.
- 4. Asegúrese de que el módulo de control funciona. Consulte *[Interpretación](#page-22-1) de los LED del módulo de control en la página 17*.

# <span id="page-33-0"></span>**Sustitución de la batería**

<span id="page-33-2"></span>En esta sección se describen los pasos que se deben seguir para reemplazar una batería en un módulo de control del arreglo PS Series.

**Nota:** Muchas de las reparaciones deben realizarlas únicamente los técnicos de servicio autorizados. Solo debe realizar la solución de problemas y reparaciones sencillas como se le autoriza en la documentación del producto o con las indicaciones del servicio en línea o telefónico y el equipo de asistencia. La garantía no cubre los daños ocasionados por reparaciones que Dell no haya autorizado. Lea y siga las instrucciones de seguridad entregadas con el sistema.

#### **Requisitos para la manipulación del módulo de control**

Observe estos requisitos para la manipulación del módulo de control:

- No extraiga un módulo de control activo.
- Proteja los módulos de control contra descargas electrostáticas. Lleve siempre una pulsera contra descargas electrostáticas cuando manipule un módulo de control.
- Si va a reemplazar el módulo de control solo (por razones *diferentes* a sospechar de un error de la batería), quite la batería y guárdela para su uso en el módulo de control de repuesto.

#### <span id="page-34-1"></span><span id="page-34-0"></span>**Requisitos de envío**

Antes de mover un módulo de control instalado previamente a una ubicación diferente, debe descargar la batería a un nivel de carga más bajo, lo que se conoce como *modo de envío*. Colocar la batería en modo de envío minimiza la pérdida de carga mientras el módulo de control está en almacenamiento o se está transportando. Las baterías se colocan automáticamente en modo de envío siempre que el arreglo esté apagado.

**Nota:** Si debe enviar de vuelta una unidad de batería a Dell, asegúrese de que el paquete esté etiquetado "Ión de litio". Las baterías se pueden enviar a través de una compañía aérea o de tierra.

#### **Antes de empezar**

1. Asegúrese de que el módulo de control en el que va a reemplazar la batería se encuentra en modo secundario. Si está activo, realice una conmutación por error en el módulo de control para que se convierta en el secundario.

Para convertir el módulo de control en secundario:

- a. Haga clic en Group.
- b. Expanda Members y seleccione el nombre del miembro.
- c. Haga clic en la pestaña Controllers para mostrar el estado del módulo de control.
- d. Haga clic en la pestaña Maintenance y, después, en restart.
- 2. Si procede, etiquete los cables de red del módulo de control secundario para que pueda reinstalarlos correctamente más adelante.

#### **Extraer la batería**

- 1. Desenchufe los cables de red del módulo de control secundario.
- 2. Extraiga el módulo de control secundario y colóquelo en una zona de trabajo sin electricidad estática con la cubierta de la batería hacia arriba.
- 3. La cubierta de la batería, que contiene la batería y el sistema electrónico correspondiente, se sujeta mediante un solotornillo, que no es cautivo. Afloje el tornillo utilizando el destornillador Philips n° 2 ([Figura](#page-35-0) 19), extraiga eltornillodel agujeroyapártelopara que nose caiga dentrodelmódulode control.

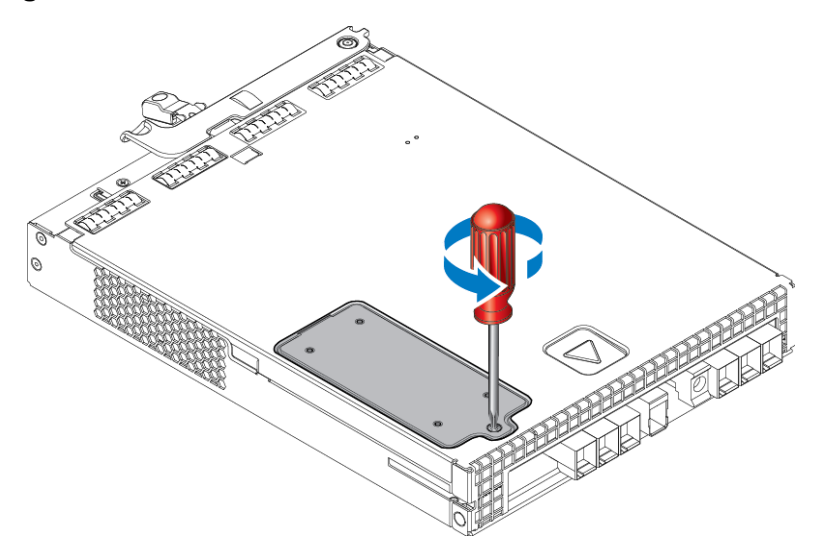

#### <span id="page-35-0"></span>**Figura 19: Extracción del tornillo de la cubierta de la batería**

**Nota:** Si el tornillo se cae dentro del módulo de control, puede que tenga que devolver el módulo de control a Dell para que reciba mantenimiento.

<span id="page-35-1"></span>4. Utilice la lengüeta del tornillo como asa y mueva la cubierta de la batería hacia arriba y hacia la izquierda y colóquela boca abajo sobre el módulo de control ([Figura](#page-35-1) 20). La cubierta de la batería pesa más de lo esperado porque la batería está unida a la cubierta.

#### **Figura 20: Extracción de la cubierta de la batería**

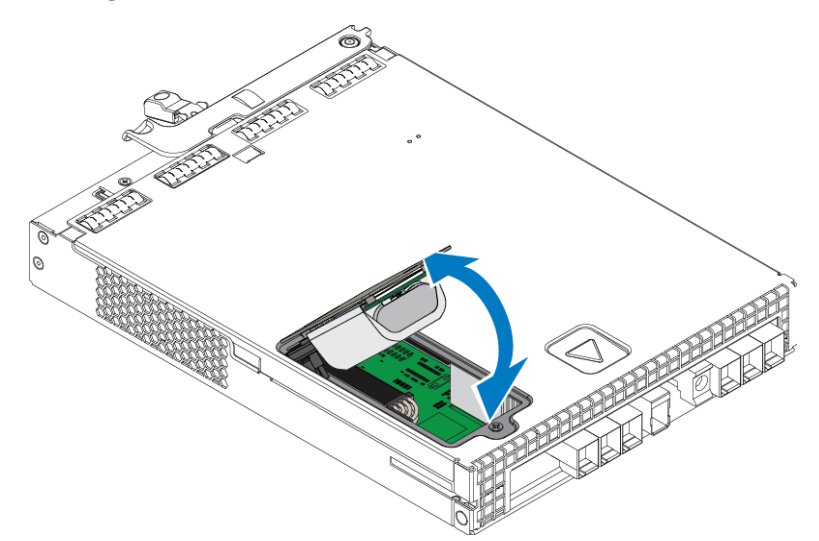

5. El conector que se conecta a la unidad de la batería se sujeta mediante un gancho de retención, que se debe presionar para extraer el conector, tal como se muestra en la [Figura](#page-36-0) 21. Sujete la parte externa del conector mientras presiona el gancho de retención, y mueva el conector suavemente de un lado a otro tirando de él hacia afuera para extraerlo. Coloque la unidad de la batería antigua a un lado.

<span id="page-36-0"></span>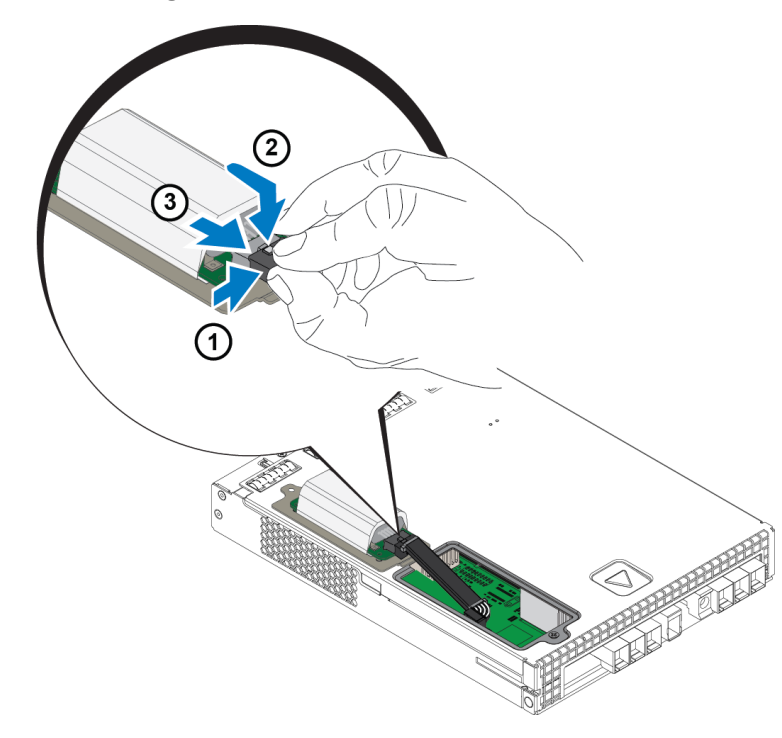

#### **Figura 21: Desconexión de la batería**

#### **Insertar la batería nueva**

- 1. Coloque la unidad de la batería nueva en el conector, y deslice y empuje el conector suavemente para colocarlo en su sitio. No es necesario presionar el gancho de retención para insertar el conector. Cuando el conector esté totalmente introducido, oirá que el gancho de retención hace "clic" al colocarse en su sitio.
- 2. Coloque la unidad de la batería nueva en el chasis repitiendo de forma inversa el proceso desde el paso 5 para extraer la batería.

**Nota:** Puede que tenga que volver a colocar el cable dentro del módulo de control para que no moleste y se garantice un reemsamblaje sencillo. Asegúrese de que el cable no quede pinzado entre la cubierta de la batería y el chasis del módulo de control.

- 3. Vuelva a colocar el tornillo y apriételo cuidadosamente.
- 4. Vuelva a colorar el módulo de control y a conectar los cables.

#### **Devolver o desechar la batería antigua**

El modo de desechar las baterías recargables varía en función del país. Asegúrese de desechar las baterías antiguas conforme a las normativas de su país. Como alternativa, puede devolver la batería antigua a Dell para que la deseche adecudamente. Consulte *[Requisitos](#page-34-0) de envío en la página 29*.

# <span id="page-38-0"></span>**4 Mantenimiento de unidades de sistema de almacenamiento**

<span id="page-38-3"></span>El arreglo es compatible con dos unidades de sistema de almacenamiento de intercambio directo.

El arreglo puede funcionar con un sistema de almacenamiento temporalmente, pero ambos sistemas de almacenamiento son necesarios para mantener la confiabilidad del arreglo a largo plazo.

## <span id="page-38-1"></span>**Acerca de los suministros de alimentación**

Los arreglos PS Series reciben su alimentación de dos unidades de sistema de alimentación (PSU). El arreglo se puede ejecutar en un sistema mientras el otro está en estado de error.

Cada unidad tiene un sistema de alimentación de 2800 W que requiere una fuente de alimentación de línea CA alta de 220-240 V CA.

## <span id="page-38-2"></span>**Detección de errores en el suministro de alimentación**

Puede identificar un error del módulo de refrigeración y el sistema de alimentación mediante los siguientes métodos:

- **LED** en los módulos de refrigeración y suministro de alimentación. Consulte *[Componentes](#page-10-2) e indicadores del panel posterior en la página 5* para obtener más detalles.
- **Mensajes** en la consola, en el registro de eventos o en el panel de alarmas de la GUI del Administrador de grupo.
- **Salida de la CLI y la GUI del Administrador de grupo.** La pestaña GUI group member Enclosure (Gabinete miembro del grupo de la GUI) o el comando member select *member\_name* show enclosure de la CLI muestra un error en el módulo de refrigeración y el sistema de alimentación.

**Nota:** En la parte posterior del arreglo, el suministro de alimentación 0 se encuentra a la izquierda, y el suministro de alimentación 1 a la derecha.

### **LED y controles del sistema de alimentación**

Los sistemas de alimentación contienen LED que indican su estado.

### **Suministro de alimentación de CA**

[Figura](#page-39-0) 22 muestra las funciones del sistema de alimentación. [Tabla](#page-39-1) 10 describe estas funciones.

<span id="page-39-0"></span>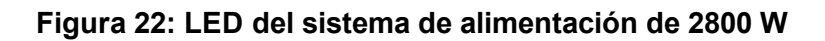

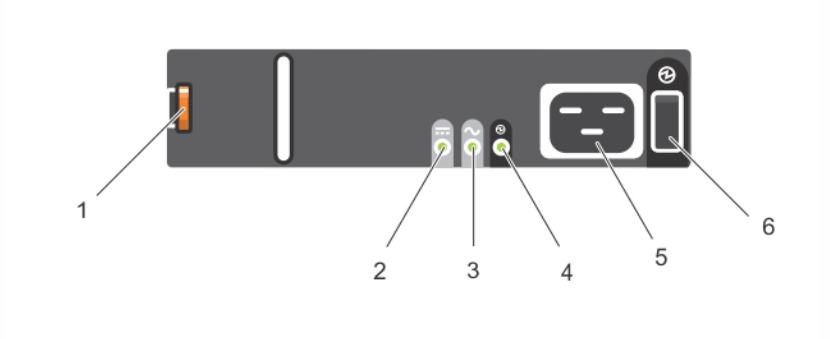

<span id="page-39-1"></span>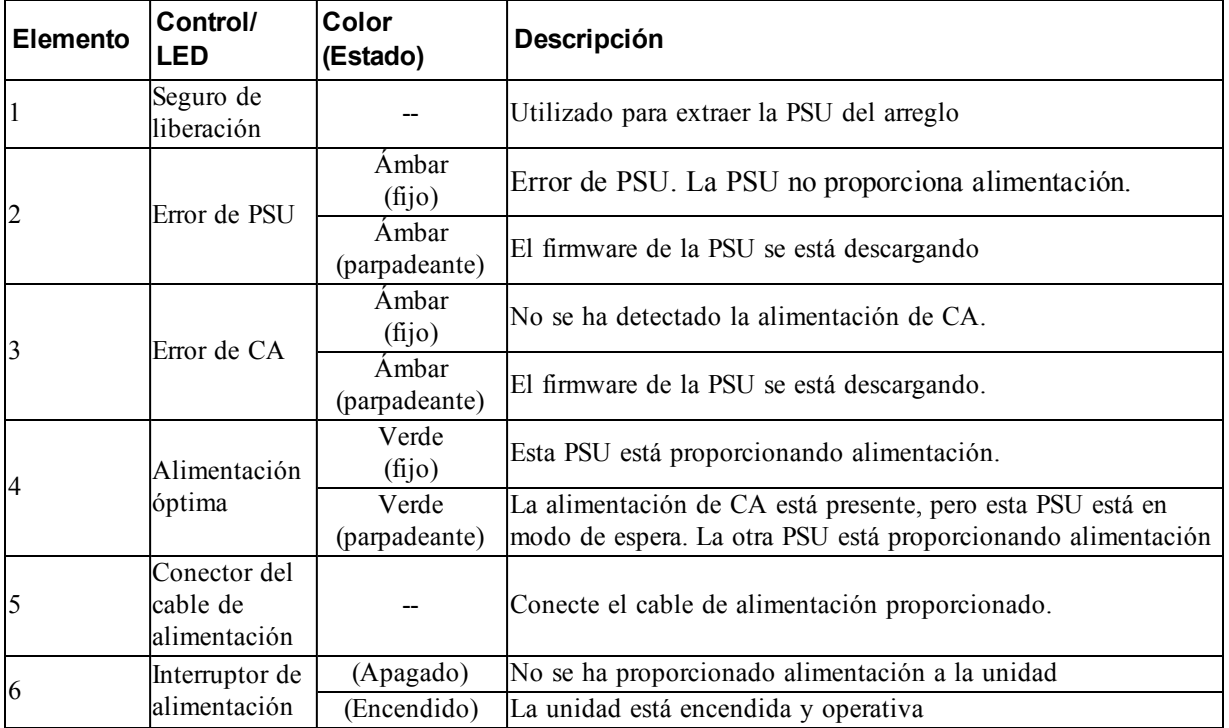

#### **Tabla 10: Características del sistema de alimentación**

### <span id="page-39-2"></span>**Extracción de una unidad de sistema de alimentación**

<span id="page-39-3"></span>Aunque un arreglo pueda operar solo con una unidad de sistema de alimentación en funcionamiento, debe reemplazar la unidad en error lo antes posible. Para garantizar una refrigeración adecuada del arreglo, no extraiga la unidad del sistema de alimentación en error hasta que pueda sustituirla.

#### **Cómo extraer un suministro de alimentación**

Lleve protección electrostática cuando manipule un módulo de refrigeración y suministro de alimentación. Consulte *[Protección](#page-11-1) del hardware en la página 6*.

Cómo extraer un sistema de alimentación:

1. Apague el conmutador de alimentación en el sistema de alimentación.

PS6610 Manual del propietario del hardware

- 2. Suelte la tira de sujeción de velcro que se encuentra alrededor del cable de alimentación.
- 3. Extraiga el cable de alimentación.
- 4. Con la mano derecha, sujete el asa y empuje el seguro de liberación naranja (leyenda 1 [Figura](#page-40-0) 23) hacia la derecha con el pulgar.
- 5. Extraiga el módulo de la ranura, como se muestra en la [Figura](#page-40-0) 23.

<span id="page-40-0"></span>**Precaución:** La PSU es pesada. Sujételo con ambas manos.

**Figura 23: Extracción de una unidad de sistema de alimentación**

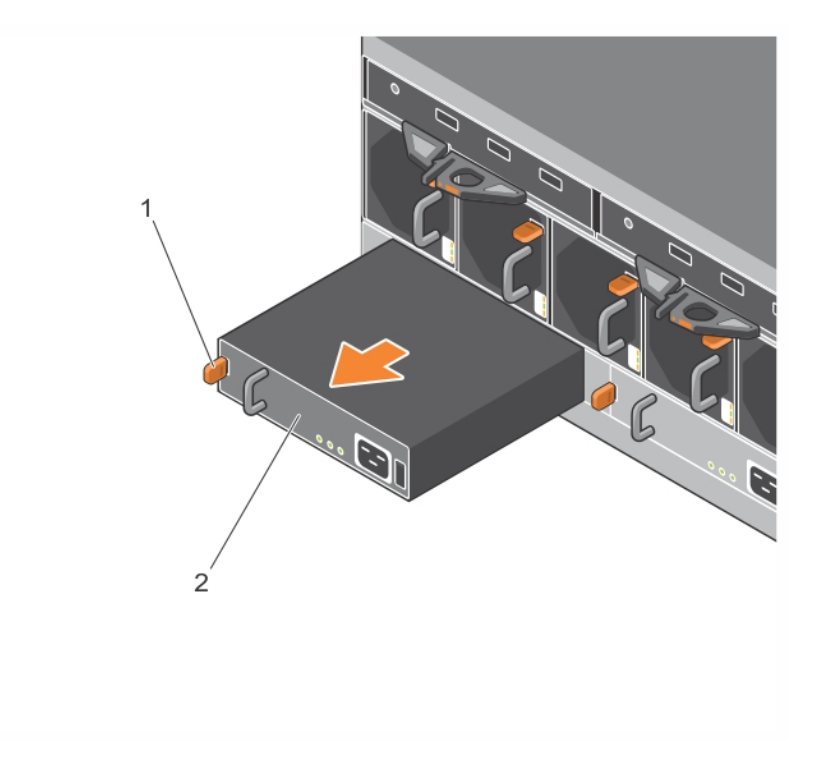

### <span id="page-40-1"></span>**Instalación de una unidad de sistema de alimentación**

Para instalar una unidad de sistema de alimentación:

- 1. Sujete la unidad del sistema de alimentación de manera que el seguro de liberación naranja quede en la parte superior izquierda (leyenda 1 en la [Figura](#page-41-0) 24).
- 2. Deslice la unidad del sistema de alimentación por el chasis hasta que quede encajado y el seguro de liberación haga clic en su lugar, como se muestra en la [Figura](#page-41-0) 24.

<span id="page-41-0"></span>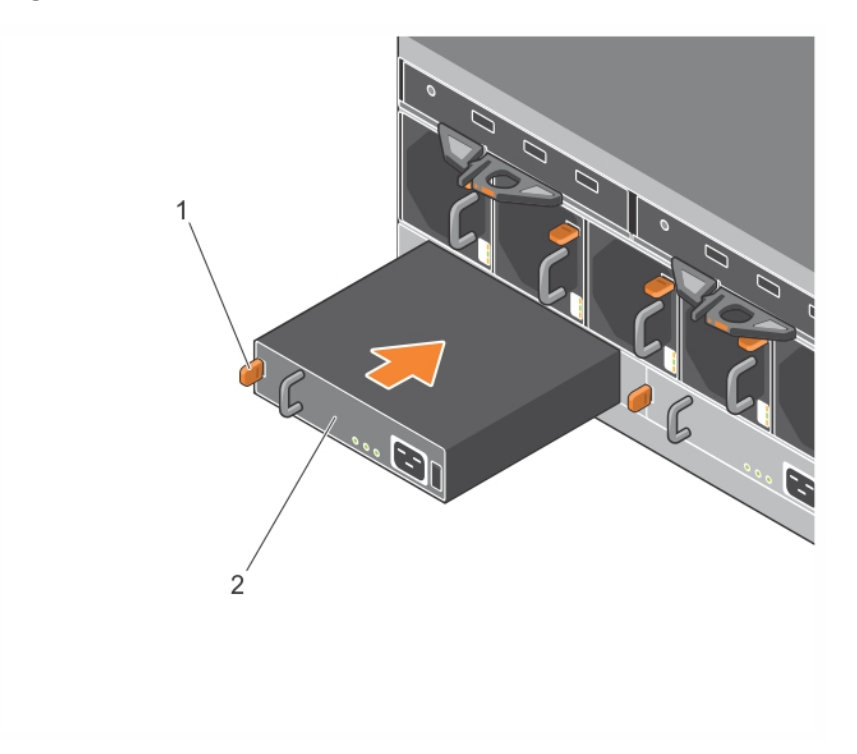

**Figura 24: Cómo introducir un sistema de almacenamiento**

- 3. Asegúrese de que el interruptor de alimentación se encuentre en la posición OFF (Apagado).
- 4. Conecte el cable de alimentación a la fuente de alimentación y el módulo de refrigeración, y enchufe el cable a la toma eléctrica.

**Nota:** El LED de CA se enciende cuando el cable de alimentación está conectado, aunque estén apagados los interruptores del suministro de alimentación.

- 5. Asegure el cable de alimentación utilizando una correa de sujeción de velcro como se muestra en la [Figura](#page-42-0) 25.
- 6. Encienda el conmutador de alimentación en la unidad del sistema de alimentación.

<span id="page-42-0"></span>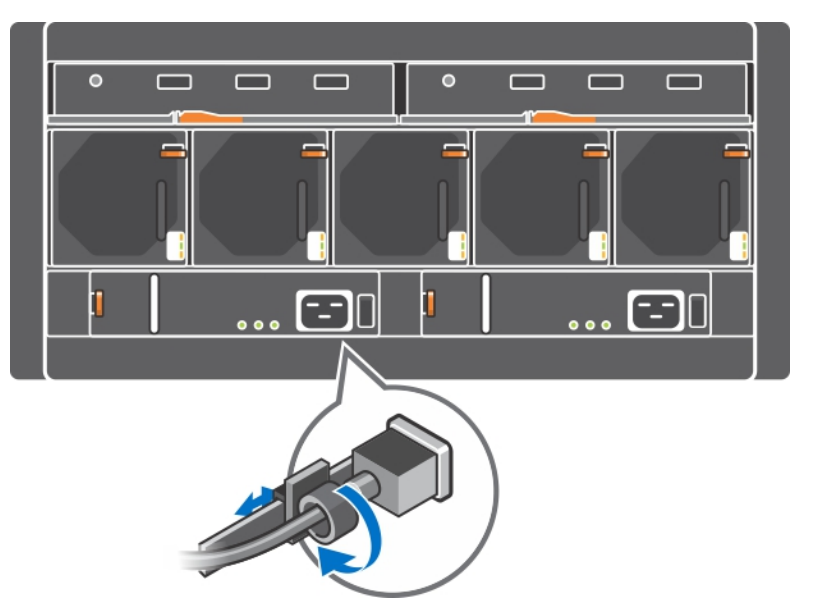

### **Figura 25: Fijación de los cables de alimentación**

# <span id="page-44-0"></span>**5 Mantenimiento de los módulos de ventilación**

<span id="page-44-2"></span>El arreglo PS6610 contiene cinco módulos de ventilación de refrigeración.

El arreglo puede funcionar con un módulo de ventilación en error, sin embargo los cinco módulos de refrigeración son necesarios para mantener refrigeración a largo plazo y confiabilidad del arreglo.

## **Extracción de un módulo de ventilación de refrigeración**

<span id="page-44-3"></span>Aunque un arreglo pueda funcionar solo con cuatro módulos de ventilación en funcionamiento, debe reemplazar la unidad de ventilación en error lo antes posible. Para garantizar una refrigeración adecuada del arreglo, no extraiga la unidad de ventilación en error hasta que pueda sustituirla.

**Precaución:** El procedimiento de sustitución de un módulo de ventilación (extracción e instalación) debe completarse en menos de 2 minutos para garantizar una refrigeración adecuada del arreglo.

#### **Cómo extraer un módulo de ventilación de refrigeración**

Lleve protección electrostática cuando trate un módulo de [refrigeración.](#page-11-1) Consulte *Protección del hardware en la página 6*.

Para extraer un módulo de refrigeración:

- 1. Desde la parte posterior de la unidad, sujete la parte saliente de la manija del ventilador de refrigeración y empuje hacia abajo el seguro de liberación naranja a la derecha (leyenda 2 en la [Figura](#page-44-1) 26) con su pulgar.
- <span id="page-44-1"></span>2. Tire del módulo desde la ranura, como se muestra en la [Figura](#page-44-1) 26, hasta que se extraiga del chasis.

#### **Figura 26: Extracción de un módulo de ventilación de refrigeración**

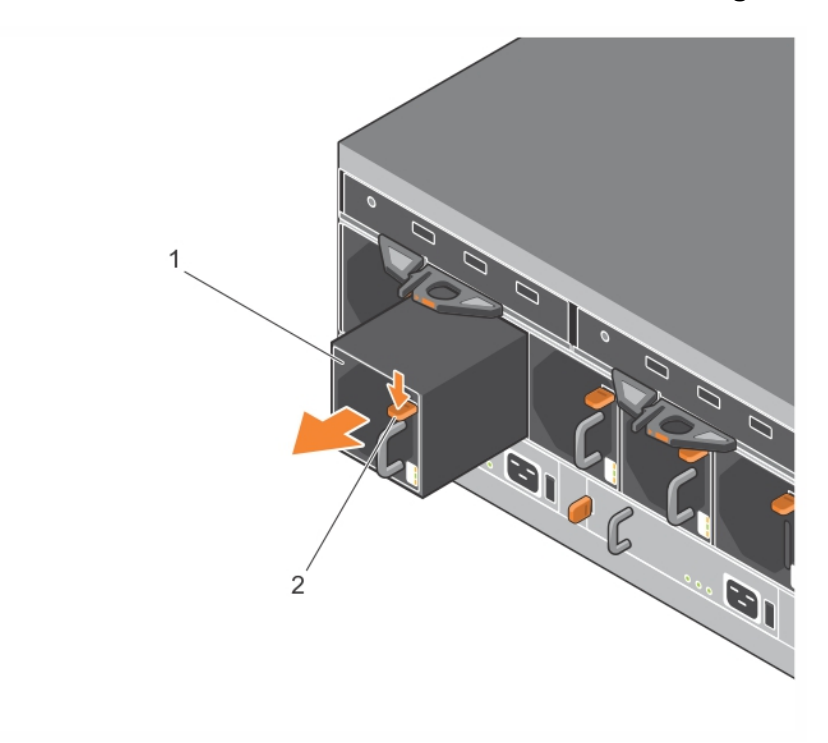

### **Instalación de un módulo de ventilación de refrigeración**

**Precaución:** No permita que el arreglo funcione durante más de dos minutos sin que haya un módulo de ventilación en su sitio para mantener una refrigeración adecuada en el arreglo.

#### **Cómo instalar un módulo de ventilación de refrigeración**

Lleve protección electrostática cuando trate un módulo de [refrigeración.](#page-11-1) Consulte *Protección del hardware en la página 6*.

Para introducir un módulo de refrigeración:

- 1. Sujete los módulos de refrigeración para que la pestaña naranja quede en la parte superior derecha (leyenda 2 en la [Figura](#page-45-0) 27).
- <span id="page-45-0"></span>2. Deslice el módulo de ventilación en (leyenda 1 en la [Figura](#page-45-0) 27) el chasis hasta que quede completamente encajado y el seguro de liberación haga clic en su lugar.

#### **Figura 27: Cómo introducir un módulo de ventilación de refrigeración**

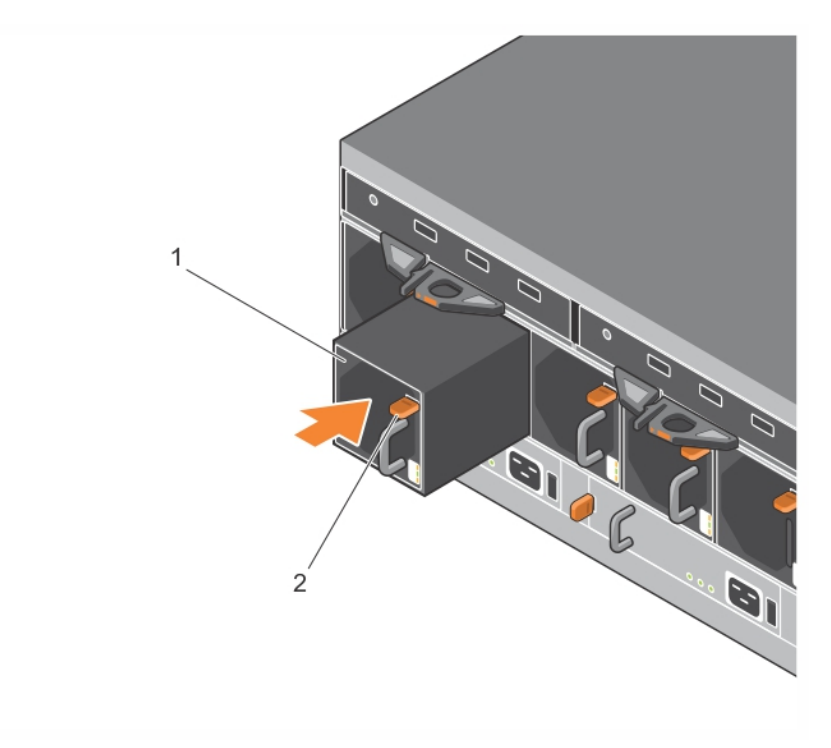

# <span id="page-46-0"></span>**6 Opciones avanzadas de conexión a redes**

Además de conectar todos los puertos Ethernet (del mismo tipo) en ambos módulos de control a conmutadores de red, también puede conectar opcionalmente el puerto de administración a un conmutador de red distinto.

La configuración de un puerto de administración le permite separar el tráfico de administración (creación y administración del grupo, miembros, volúmenes, replicación, etc.) del tráfico de datos iSCSI (E/S entre aplicaciones y volúmenes, y entre asociados de replicación).

### <span id="page-46-1"></span>**Configuración del puerto de administración**

La configuración del puerto de administración de 10/100Mbps conlleva la realización de determinados pasos para el hardware y el software. El puerto de administración está limitado a tráfico de administración de grupo únicamente; no conlleva E/S iSCSI.

**Nota:** La configuración de este puerto se considera una configuración avanzada, disponible si su entorno requiere este nivel de seguridad.

### **Pasos de hardware**

- 1. Asegúrese de que su entorno de red pueda admitir una red de administración dedicada, con una subred separada de las subredes para el tráfico iSCSI.
- <span id="page-46-2"></span>2. En ambos módulos de control, conecte el puerto etiquetado MANAGEMENT (Administración) a la red de administración. La ubicación del puerto de administración se muestra en la [Figura](#page-46-2) 28.

#### **Figura 28: Ubicación del puerto de administración**

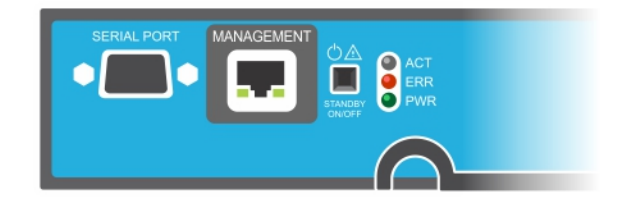

### **Pasos de software**

Consulte el *Dell EqualLogic Group Manager Administrator's Guide* (Guía del Administrador de grupo Dell EqualLogic) para ver el procedimiento para configurar la red de administración en la GUI del Administrador de grupo.

# <span id="page-48-0"></span>**7 Solución de problemas del arreglo**

# <span id="page-48-1"></span>**Seguridad para el usuario y el arreglo**

Muchas de lasreparaciones debenrealizarlas únicamente lostécnicos de servicioautorizados. Solodebe realizar la solución de problemas y reparaciones sencillas como se le autoriza en la documentación del productooconlasindicaciones delservicioenlínea otelefónicoyel equipode asistencia. La garantía no cubre los daños ocasionados porreparaciones que Dell nohaya autorizado. Lea ysiga lasinstrucciones de seguridadque se suministranconel producto.

# <span id="page-48-2"></span>**Cómo determinar la información de la etiqueta de servicio**

<span id="page-48-5"></span>Cada arreglo tiene una etiqueta de servicio alfanumérica (ver [Figura](#page-48-3) 29). Es posible que necesite proporcionar esta información al servicio de asistencia al cliente cuando se ponga en contacto con Dell. En el PS6610, la etiqueta de servicio está ubicada en el lado derecho del cajón superior si se sitúa frente al arreglo.

<span id="page-48-4"></span><span id="page-48-3"></span>La etiqueta de servicio incluye un código QR. Cuando se escanéa por un escáner de códigos QR, los datos de la etiqueta de servicio se utilizan para dirigirle a un sitio web que contiene información del producto específica para su arreglo.

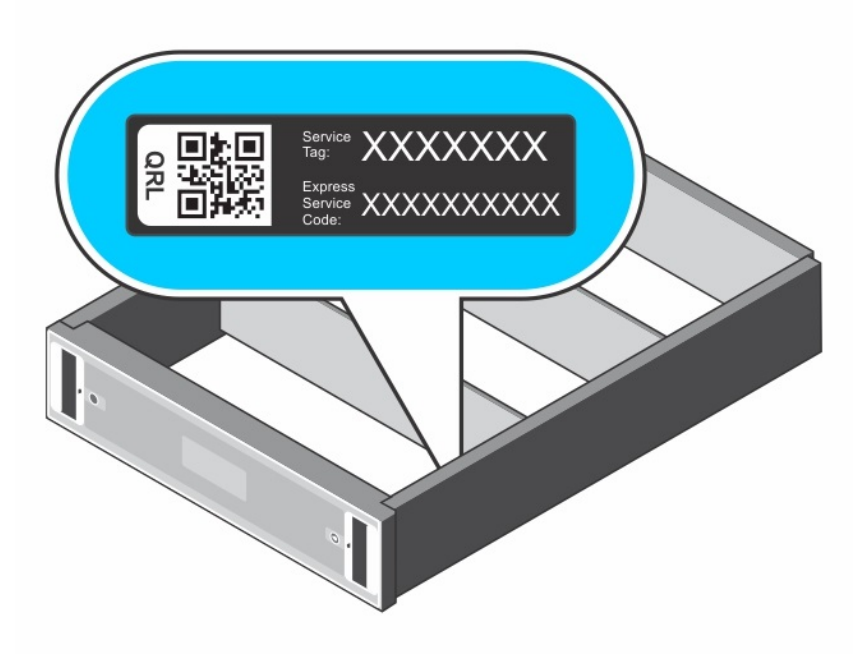

#### **Figura 29: Etiqueta de servicio del arreglo**

## <span id="page-49-0"></span>**Cómo obtener los diagnósticos de los componentes**

Puede recopilar información de diagnóstico de uno o más miembros de un grupo PS Series a través de la GUI o la CLI del Administrador de grupo. Consulte la *Dell EqualLogic Group Manager Administrator's Guide* (Guía del Administrador de grupos Dell EqualLogic) o la *Dell EqualLogic Group Manager CLI Reference Guide* (Guía de referencia de la CLI del Administrador de grupo Dell EqualLogic) para obtener más información.

## <span id="page-49-1"></span>**Error de inicio de arreglos**

Si el sistema se bloquea durante el arranque, compruebe las siguientes áreas:

- Los LED de error del arreglo están encendidos. Ver *[Componentes](#page-6-3) e indicadores del panel anterior en la página 1*.
- Puede oírse sonido constante de chirrido o rechinamiento cuando accede a la unidad de disco duro. Consulte *Cómo obtener [asistencia](#page-4-1) técnica y servicio al cliente en la página v*.

## <span id="page-49-2"></span>**Pérdida de conexiones del arreglo**

- Compruebe que el LED de estado del enlace de puerto del módulo de control y el LED de estado del módulo de control emitan una luz verde fija para uno de los puertos de cada par, según se describe en la sección *[Configuración](#page-21-1) de una controladora doble en la página 16*. Si los LED no están en color verde fijo, consulte *[Funciones](#page-20-1) del módulo de control en la página 15*.
- Asegúrese de que todos los cables estén conectados correctamente.

Si el problema no se resuelve, consulte *Cómo obtener [asistencia](#page-4-1) técnica y servicio al cliente en la página v*.

## <span id="page-49-3"></span>**Pérdida de conexiones externas**

- Compruebe que los cables estén conectados al puerto Ethernet correcto y, si corresponde, a los puertos de administración antes de solucionar el problema de cualquier dispositivo externo.
- Asegúrese de que los cables de alimentación estén bien conectados a los módulos de suministro de alimentación del arreglo.

## <span id="page-49-4"></span>**Error en el suministro de alimentación**

1. Localice el suministro de alimentación defectuoso y determine el estado de los LED.

Si el LED de alimentación no está encendido, compruebe el cable y la fuente de alimentación a la que está conectado el suministro de alimentación.

- Conecte otro dispositivo a la fuente de alimentación para comprobar si está funcionando.
- Conecte el cable a una fuente de alimentación diferente.
- Cambie el cable de alimentación.

Si el problema no se resuelve o si se enciende el indicador de error del sistema de alimentación, póngase en contacto con su proveedor de asistencia PS Series.

Los módulos de refrigeración y el suministro de alimentación son de intercambio directo.

**Nota:** Dell no recomienda realizar un intercambio directo en un módulo de suministro de alimentación de CC.

Si bien el arreglo puede funcionar con un único suministro de alimentación, es preciso instalar los dos módulos para garantizar una refrigeración adecuada. Solo puede extraer un único módulo de refrigeración y suministro de alimentación de un arreglo encendido durante un periodo máximo de cinco minutos.

- 2. Vuelva a colocar el suministro de alimentación; para ello, extráigalo y vuelva a instalarlo. Consulte *Extracción de una unidad de sistema de [alimentación](#page-39-2) en la página 34*.
	- **Nota:** Una vez instalado el suministro de alimentación, espere unos segundos hasta que el arreglo lo reconozca y determine si funciona correctamente.

<span id="page-50-0"></span>Si el problema no se resuelve, póngase en contacto con su proveedor de asistencia PS Series.

# **Problemas de refrigeración de arreglos**

Compruebe si se produce alguna de estas situaciones y corríjala:

- Errores en el ventilador. revise el estado de los miembros según los mensajes de la GUI o la CLI que indican un error en el ventilador. Los errores en un ventilador requieren la sustitución de una unidad de sistema de alimentación.
- Ranura de la controladora vacía o compartimentos de unidades vacíos.
- La temperatura ambiente es demasiado elevada. Consulte las especificaciones técnicas para el arreglo en la *Dell EqualLogic PS6610 Series Array Installation and Setup Guide* (Guía de configuración e instalación del arreglo Dell EqualLogic PS6610 Series).
- Hay cables u otros elementos en el bastidor que impiden el paso de flujo de aire externo.

Si el problema no se resuelve, póngase en contacto con su proveedor de asistencia PS Series para un reemplazo.

## <span id="page-50-1"></span>**Errores en el módulo de control**

- 1. Compruebe los LED de estado del módulo de control. Consulte *[Interpretación](#page-22-1) de los LED del módulo de control en la página 17* para obtener más información.
- 2. Vuelva a instalar el módulo de control y espere 30 segundos. Consulte *[Reemplazo](#page-26-0) de un módulo de control en la página 21*.

Si un módulo de control falla, póngase en contacto con el proveedor de asistencia de PS Series para obtener un repuesto.

# <span id="page-50-2"></span>**Discos duros defectuosos**

Compruebe los indicadores de la unidad de disco duro antes de extraer la unidad defectuosa de la matriz. Compruebe que la unidad en concreto también aparece como defectuosa en la GUI, en el registro de la consola o en el registro de supervisión.

• Extraiga la unidad del arreglo y [reemplácela](#page-19-1) lo antes posible. Consulte *Extracción de las unidades de disco en la página 14*.

Si reemplazar la unidad no resuelve el problema, póngase en contacto con su proveedor de asistencia PS Series.

# <span id="page-52-0"></span>**Índice**

#### **etiqueta de servicio** [43](#page-48-5) **extracción** Unidad de 3.5 pulgadas [14](#page-19-3)

#### **A**

**apagado de un arreglo** [7](#page-12-1) **arreglo** firmware [19](#page-24-0) LED [12](#page-17-4), [17](#page-22-2) módulos de control [15](#page-20-2) procedimiento de apagado [7](#page-12-1) refrigeración [33,](#page-38-3) [39](#page-44-2) suministros de alimentación [33](#page-38-3), [39](#page-44-2) ventiladores [33,](#page-38-3) [39](#page-44-2) **arreglo de PS Series** protección frente a descarga [6](#page-11-3) **Asistencia técnica** [v](#page-4-2)

#### **B**

**batería** [25](#page-30-1)**,** [28](#page-33-2) **botón de espera** [20](#page-25-2)

#### **C**

**Código QR** [43](#page-48-4) **conmutación por error** módulo de control [19](#page-24-1) **conmutación por error vertical** [16](#page-21-2)

#### **D**

#### **descarga electrostática** [6](#page-11-3) **discos** comportamiento del error [11](#page-16-5) comprobación estado operativo [14](#page-19-2) indicaciones de error [11](#page-16-6) LED [12](#page-17-4) protección [10](#page-15-2) requisitos de manipulación [10](#page-15-2) ubicación [11](#page-16-6)

#### **E**

**estado** módulos de control [18](#page-23-1)

#### **F**

**firmware** identificación de versión [19](#page-24-2) requisitos [19](#page-24-0)

#### **H**

**herramientas recomendadas** [6](#page-11-0)

#### **I**

**identificación de la versión de firmware** [19](#page-24-2) **indicaciones de error** discos [11](#page-16-6) módulos de control [18](#page-23-1) **instalación** módulo de suministro de alimentación/ventilador de refrigeración [35](#page-40-1) **interfaces de red** LED [17](#page-22-2)

#### **L**

**LED** discos [12](#page-17-4) interfaces de red [17](#page-22-2) módulo de control [17](#page-22-2)

#### **M**

#### **módulos de control** baterías [15](#page-20-3) características [15](#page-20-1) comportamiento de la sustitución tras error [18](#page-23-2) comprobación de la instalación [25](#page-30-2) comprobación del estado operativo [25](#page-30-3) extracción de un arreglo [21](#page-26-1) indicaciones de error [18](#page-23-1) instalación en arreglo [24](#page-29-0)

LED [17](#page-22-2) requisitos de firmware [19](#page-24-0) requisitos de manipulación [20](#page-25-3) sincronización [20](#page-25-4) ubicación [18](#page-23-3) versión de firmware [19](#page-24-3) **muñequera electrostática** [6](#page-11-3)

#### **R**

**red** protección contra errores [19](#page-24-4) **refrigeración** extracción módulo [34](#page-39-3), [39-40](#page-44-3) **requisitos** alimentación [34](#page-39-3), [39-40](#page-44-3) discos [10](#page-15-2) firmware [19](#page-24-0) refrigeración [34,](#page-39-3) [39-40](#page-44-3) **requisitos de manipulación** módulos de control [20](#page-25-3)

#### **S**

**seguridad** [43](#page-48-1) **ship mode** [29](#page-34-1) **solución de problemas** [43](#page-48-0) conexiones [44](#page-49-2) conexiones externas [44](#page-49-3) error de inicio [44](#page-49-1) módulo de suministro de alimentación/ventilador de refrigeración [44](#page-49-4) refrigeración [45](#page-50-0) **suministros de alimentación** extracción [34,](#page-39-3) [39-40](#page-44-3) **sustitución tras error** módulo de control [18](#page-23-2)

#### **T**

**tarjeta microSD** extracción [26](#page-31-1) inserción [27](#page-32-0) requisitos de firmware [19](#page-24-0) sustitución [19](#page-24-5) **tarjeta SD** [15](#page-20-4)

#### **V**

**ventiladores** extracción de la PSU [34](#page-39-3), [39-40](#page-44-3)